# <span id="page-0-6"></span><span id="page-0-4"></span><span id="page-0-2"></span><span id="page-0-0"></span>\$[1](#page-0-1) #[2](#page-0-3) +[3](#page-0-5) K[4](#page-0-7)  **abort-command**

Default binding: ^G

This command is used interactively to abort out of any command that is waiting for input.

It can be used within a macro to sound a beep but, unless it is used with the **!FORCE** directive, it causes the macro to abort.

This command is unaffected by numeric arguments.

<span id="page-0-7"></span><span id="page-0-5"></span><span id="page-0-3"></span><span id="page-0-1"></span> \$ abort-command # abort\_command <sup>+</sup> Commands:abortcommand <sup>K</sup> abort;abort-command

# <span id="page-1-6"></span><span id="page-1-4"></span><span id="page-1-2"></span><span id="page-1-0"></span>\$[5](#page-1-1) #[6](#page-1-3) +[7](#page-1-5) K[8](#page-1-7)  **add-global-mode**

Default binding: M-M

Syntax:

add-global-mode mode

or:

add-global-mode color

This <u>command</u> causes the specified <u>mode</u> to be inherited by future (not yet created) <u>buffers</u> (These global modes can later be revoked by the delete-global-mode command). It can also be used to specify the foreground or background color for future windows.

This command does not modify the modes/colors of the current buffer/window. To do so, use the add-mode command.

This command is unaffected by numeric arguments.

<span id="page-1-7"></span><span id="page-1-5"></span><span id="page-1-3"></span><span id="page-1-1"></span> \$ add-global-mode # add\_global\_mode <sup>+</sup> Commands:addglobalmode <sup>K</sup> mode;color;add-global-mode

### <span id="page-2-6"></span><span id="page-2-4"></span><span id="page-2-2"></span><span id="page-2-0"></span>\$[9](#page-2-1) #[10](#page-2-3) <sup>+</sup>[11](#page-2-5) <sup>K</sup>[12](#page-2-7) **add-mode**

Default binding:  $\triangle$ XM

Syntax:

add-mode mode

or:

add-mode color

This command adds the specified mode to the current buffer. It can also be used to specify the foreground or background color for the current window.

To set the default modes/colors for all future buffers/windows, use the add-global-mode command.

This command is unaffected by numeric arguments.

<span id="page-2-7"></span><span id="page-2-5"></span><span id="page-2-3"></span><span id="page-2-1"></span> \$ add-mode  $10<sup>\#</sup>$  add mode + Commands:addmode K mode;color;add-mode

### <span id="page-3-6"></span><span id="page-3-4"></span><span id="page-3-2"></span><span id="page-3-0"></span>\$[13](#page-3-1) **#[14](#page-3-3) <sup>+</sup>[15](#page-3-5)** <sup>K</sup>[16](#page-3-7) **append-file**

Default binding:  $\triangle X\triangle A$ 

Syntax:

append-file file name

Similar to write-file, this command writes out the current buffer to the named file, but rather than replacing its contents, it appends the buffer to the end of the existing text in the file. This does not change the filename of the current buffer. It is especially handy for building log files.

This command is unaffected by numeric arguments.

- <span id="page-3-1"></span>[13](#page-3-0)\$ append-file command
- <span id="page-3-3"></span> $14^{\#}$  $14^{\#}$  append file
- <span id="page-3-5"></span>[15](#page-3-4)+ Commands:appendfile
- <span id="page-3-7"></span>[16](#page-3-6)<sup>K</sup> append; file; append-file

# <span id="page-4-6"></span><span id="page-4-4"></span><span id="page-4-2"></span><span id="page-4-0"></span>\$[17](#page-4-1) #[18](#page-4-3) <sup>+</sup>[19](#page-4-5) <sup>K</sup>[20](#page-4-7) **apropos**

#### Default binding: M-A

Syntax:

#### apropos string

This command builds a list of all the MicroEMACS commands and macros whose name contains the specified string. The list is stored in a buffer named "**Binding list**" and is displayed either in a popup buffer or in a regular window, depending on the value of the \$popflag variable.

Commands are listed first, followed by macros (macro names are enclosed in square brackets "**[**" and "**]**"). For each command or macro listed, the associated bindings are also listed.

This command is unaffected by numeric arguments.

<span id="page-4-7"></span><span id="page-4-5"></span><span id="page-4-3"></span><span id="page-4-1"></span>[17](#page-4-0)\$ apropos command [18](#page-4-2)# apropos [19](#page-4-4)+ Commands:apropos [20](#page-4-6)K apropos

### <span id="page-5-6"></span><span id="page-5-4"></span><span id="page-5-2"></span><span id="page-5-0"></span>\$[21](#page-5-1) #[22](#page-5-3) <sup>+</sup>[23](#page-5-5) <sup>K</sup>[24](#page-5-7) **backward-character**

Default bindings:  $\triangle$ B and FNB (left arrow)

Syntax:

n backward-character

This command moves the point backward by  $n$  characters. If  $n$  is a negative number, the point is moved forward. If no numeric arguments is specified, the point is moved backward by one character.

Note: end of lines count as one character.

If the move would take the point beyond the boundaries of the buffer, this command fails and the point is left at said boundary.

<span id="page-5-1"></span>[21](#page-5-0)\$ backward-character

<span id="page-5-3"></span>[22](#page-5-2)<sup>#</sup> backward character

<span id="page-5-5"></span>[23](#page-5-4)+ Commands:backwardcharacter

<span id="page-5-7"></span>[24](#page-5-6)<sup>K</sup> character; position; point; backward-character

# <span id="page-6-6"></span><span id="page-6-4"></span><span id="page-6-2"></span><span id="page-6-0"></span>\$[25](#page-6-1) **#[26](#page-6-3) <sup>+</sup>[27](#page-6-5)** <sup>K</sup>[28](#page-6-7) **begin-macro**

Default binding:  $\frac{\triangle X}{\triangle}$ 

This command tells MicroEMACS to begin recording all keystrokes, commands and mouse clicks into the keyboard macro. MicroEMACS stops recording when the end-macro ( $\hat{X}$ )) command is given.

The recording can be replayed by execute-macro  $(\triangle XE)$ .

This command is unaffected by numeric arguments.

Note: mouse clicks are recorded with the screen (row/column) position they occurred at.

<span id="page-6-1"></span>[25](#page-6-0)\$ begin-macro command

<span id="page-6-3"></span>[26](#page-6-2)# begin\_macro

<span id="page-6-5"></span>[27](#page-6-4)+ Commands:beginmacro

<span id="page-6-7"></span>[28](#page-6-6)K begin-macro;macro

# <span id="page-7-6"></span><span id="page-7-4"></span><span id="page-7-2"></span><span id="page-7-0"></span>\$[29](#page-7-1) #[30](#page-7-3) <sup>+</sup>[31](#page-7-5) <sup>K</sup>[32](#page-7-7) **beginning-of-file**

Default binding: M-< This command causes the point to move to the beginning of the buffer. It is unaffected by numeric arguments.

<span id="page-7-1"></span>[29](#page-7-0)\$ beginning-of-file

<span id="page-7-3"></span>[30](#page-7-2)# beginning\_of\_file

<span id="page-7-5"></span>[31](#page-7-4)+ Commands:beginningoffile

<span id="page-7-7"></span>[32](#page-7-6)K beginning;position;point;beginning-of-file

# <span id="page-8-6"></span><span id="page-8-4"></span><span id="page-8-2"></span><span id="page-8-0"></span>\$[33](#page-8-1) #[34](#page-8-3) <sup>+</sup>[35](#page-8-5) <sup>K</sup>[36](#page-8-7) **beginning-of-line**

Default binding:  $\triangle A$ This command causes the point to move to the beginning of the current line. It is unaffected by numeric arguments.

<span id="page-8-3"></span><span id="page-8-1"></span>[33](#page-8-0)\$ beginning-of-line [34](#page-8-2)# beginning\_of\_line

[35](#page-8-4)+ Commands:beginningofline

<span id="page-8-7"></span><span id="page-8-5"></span>

[36](#page-8-6)K position;point;beginning-of-line

# <span id="page-9-6"></span><span id="page-9-4"></span><span id="page-9-2"></span><span id="page-9-0"></span>\$[37](#page-9-1) **#[38](#page-9-3) <sup>+</sup>[39](#page-9-5)** <sup>K</sup>[40](#page-9-7) **bind-to-key**

Default binding: M-K

Syntax:

bind-to-key command name keystroke

This command associates a command with a keystroke, thus creating a binding. A keystroke can be bound only to one command or macro at a time, so when you rebind it, the previous binding is forgotten. On the other hand, a command can have more than one keystroke bound to it.

The keystroke is specified using the keystroke syntax or the mouse syntax.

This command cannot be used to specify the key binding for a macro. That is performed by the macro-to-key command.

This command is unaffected by numeric arguments.

<span id="page-9-7"></span><span id="page-9-5"></span><span id="page-9-3"></span><span id="page-9-1"></span>\$ bind-to-key command  $#$  bind to key + Commands:bindtokey K bind-to-key;binding

### <span id="page-10-6"></span><span id="page-10-4"></span><span id="page-10-2"></span><span id="page-10-0"></span>\$[41](#page-10-1) #[42](#page-10-3) <sup>+</sup>[43](#page-10-5) <sup>K</sup>[44](#page-10-7) **bind-to-menu**

No default binding

Syntax:

bind-to-menu command name menu name

This command is available only under Microsoft Windows. It creates a menu item associated with the specified command. The menu name is specified using the menu name syntax.

If the *menu name* designates a menu item that already exists, the command fails.

If the menu name specifies menus that do not exist yet, they are created as part of the creation of the menu item.

This command cannot be used to bind a macro to a menu. That is performed by the macroto-menu command.

This command is unaffected by numeric arguments.

<span id="page-10-3"></span><span id="page-10-1"></span>[41](#page-10-0)\$ bind-to-menu command  $42^*$  $42^*$  bind to menu [43](#page-10-4)+ Commands:bindtomenu

<span id="page-10-7"></span><span id="page-10-5"></span>[44](#page-10-6)K bind-to-menu; binding; menu

### <span id="page-11-6"></span><span id="page-11-4"></span><span id="page-11-2"></span><span id="page-11-0"></span>\$[45](#page-11-1) #[46](#page-11-3) <sup>+</sup>[47](#page-11-5) <sup>K</sup>[48](#page-11-7) **buffer-position**

Default binding:  $\frac{\triangle X=}{\triangle}$ 

This command displays, on the message line, the position of the point within the current window. It lists:

The line (starting at 1), followed by the total number of lines in the buffer

The column (starting at 0), followed by the length of the current line

The character offset (starting at 0, newlines counting as a single character) from the beginning of the buffer, followed by the total number of character in the buffer

The percentage of text before the point

The hexadecimal value of the current character

This command is unaffected by numeric arguments.

<span id="page-11-7"></span><span id="page-11-5"></span><span id="page-11-3"></span><span id="page-11-1"></span>\$ buffer-position <sup>#</sup> buffer position + Commands:bufferposition K position; point; buffer-position

### <span id="page-12-6"></span><span id="page-12-4"></span><span id="page-12-2"></span><span id="page-12-0"></span>\$[49](#page-12-1) #[50](#page-12-3) <sup>+</sup>[51](#page-12-5) <sup>K</sup>[52](#page-12-7) **cascade-screens**

#### No default binding

This command is available only under Microsoft Windows. It causes all non-iconic screens to be rearranged in a cascading scheme. If the current screen is maximized (see maximizescreen) at the time this command is invoked, it is restored to its non-maximized size first.

This command is unaffected by numeric arguments.

<span id="page-12-7"></span><span id="page-12-5"></span><span id="page-12-3"></span><span id="page-12-1"></span>\$ cascade-screens # cascade\_screens + Commands:cascadescreens K MDI;screen;cascade-screens

# <span id="page-13-6"></span><span id="page-13-4"></span><span id="page-13-2"></span><span id="page-13-0"></span>\$[53](#page-13-1) #[54](#page-13-3) <sup>+</sup>[55](#page-13-5) <sup>K</sup>[56](#page-13-7) **case-region-lower**

Default binding:  $\frac{\wedge}{\wedge}$ 

This command causes all the upper case characters in the region to be changed into their lower case counterpart.

The command fails if the mark is not defined in the current window.

This command is unaffected by numeric arguments.

<span id="page-13-1"></span>[53](#page-13-0)\$ case-region-lower

<span id="page-13-3"></span> $54#$  $54#$  case region lower

<span id="page-13-5"></span>[55](#page-13-4)+ Commands:caseregionlower

<span id="page-13-7"></span>[56](#page-13-6)<sup>K</sup> case;region;case-region-lower

# <span id="page-14-6"></span><span id="page-14-4"></span><span id="page-14-2"></span><span id="page-14-0"></span>\$[57](#page-14-1) #[58](#page-14-3) <sup>+</sup>[59](#page-14-5) <sup>K</sup>[60](#page-14-7) **case-region-upper**

Default binding:  $\frac{\wedge}{\wedge}$ 

This command causes all the lower case characters in the region to be changed into their upper case counterpart.

The command fails if the mark is not defined in the current window.

This command is unaffected by numeric arguments.

<span id="page-14-1"></span>[57](#page-14-0)\$ case-region-upper [58](#page-14-2)<sup>#</sup> case region upper

<span id="page-14-5"></span><span id="page-14-3"></span>[59](#page-14-4)+ Commands:caseregionupper

<span id="page-14-7"></span>[60](#page-14-6)K case;region;case-region-upper

### <span id="page-15-6"></span><span id="page-15-4"></span><span id="page-15-2"></span><span id="page-15-0"></span>\$[61](#page-15-1) #[62](#page-15-3) <sup>+</sup>[63](#page-15-5) <sup>K</sup>[64](#page-15-7) **case-word-capitalize**

Default binding: M-C

Syntax:

n case-word-capitalize

This command capitalizes n words after the point: it causes the first character of each word to be forced to upper case and the other characters to be forced to lower case. After the command has executed, the point is located just after the last processed word.

Note that since it starts by capitalizing the first letter after the point, this command would normally be issued with the cursor positioned in front of the first letter of the word you wish to capitalize. If you issue it in the middle of a word, you can end up with some strAnge looking text.

The command fails if the numeric argument is negative or if it goes beyond the end of the buffer. If n is null, nothing happens. If the numeric argument is not specified, only one word is affected.

<span id="page-15-1"></span> $61<sup>⁵</sup>$  $61<sup>⁵</sup>$  case-word-capitalize

<span id="page-15-3"></span> $62^*$  $62^*$  case word capitalize

<span id="page-15-5"></span>[63](#page-15-4)+ Commands:casewordcapitalize

<span id="page-15-7"></span>[64](#page-15-6)K case;word;case-word-capitalize

### <span id="page-16-6"></span><span id="page-16-4"></span><span id="page-16-2"></span><span id="page-16-0"></span>\$[65](#page-16-1) #[66](#page-16-3) <sup>+</sup>[67](#page-16-5) <sup>K</sup>[68](#page-16-7) **case-word-lower**

Default binding: M-L

Syntax:

n case-word-lower

This command forces to lower case  $n$  words after the point. After the command has executed, the point is located just after the last processed word.

Note that since it starts by processing the first letter after the point, this command would normally be issued with the cursor positioned in front of the first letter of the word you wish to make lower case.

The command fails if the numeric argument is negative or if it goes beyond the end of the buffer. If  $n$  is null, nothing happens. If the numeric argument is not specified, only one word is affected.

<span id="page-16-7"></span><span id="page-16-5"></span><span id="page-16-3"></span><span id="page-16-1"></span>\$ case-word-lower # case\_word\_lower + Commands:casewordlower K case;word;case-word-lower

### <span id="page-17-6"></span><span id="page-17-4"></span><span id="page-17-2"></span><span id="page-17-0"></span>\$[69](#page-17-1) #[70](#page-17-3) <sup>+</sup>[71](#page-17-5) <sup>K</sup>[72](#page-17-7) **case-word-upper**

Default binding: M-U

Syntax:

n case-word-upper

This command forces to upper case  $n$  words after the point. After the command has executed, the point is located just after the last processed word.

Note that since it starts by processing the first letter after the point, this command would normally be issued with the cursor positioned in front of the first letter of the word you wish to make upper case.

The command fails if the numeric argument is negative or if it goes beyond the end of the buffer. If  $n$  is null, nothing happens. If the numeric argument is not specified, only one word is affected.

<span id="page-17-7"></span><span id="page-17-5"></span><span id="page-17-3"></span><span id="page-17-1"></span>\$ case-word-upper  $70<sup>#</sup>$  case word upper + Commands:casewordupper <sup>K</sup> case; word; case-word-upper

# <span id="page-18-6"></span><span id="page-18-4"></span><span id="page-18-2"></span><span id="page-18-0"></span>\$[73](#page-18-1) **#[74](#page-18-3) <sup>+</sup>[75](#page-18-5)** <sup>K</sup>[76](#page-18-7) **change-file-name**

Default binding:  $\triangle XN$ 

Syntax:

change-file-name file name

This command lets you change the file name associated with the current buffer. It does not change the buffer name. The disk file is unaffected.

This command is unaffected by numeric arguments.

<span id="page-18-1"></span>[73](#page-18-0)\$ change-file-name command

<span id="page-18-3"></span>[74](#page-18-2)# change\_file\_name

<span id="page-18-5"></span>[75](#page-18-4)+ Commands:changefilename

<span id="page-18-7"></span>[76](#page-18-6)<sup>K</sup> change-file-name;file;name

# <span id="page-19-6"></span><span id="page-19-4"></span><span id="page-19-2"></span><span id="page-19-0"></span>\$[77](#page-19-1) #[78](#page-19-3) <sup>+</sup>[79](#page-19-5) <sup>K</sup>[80](#page-19-7) **change-screen-column**

No default binding.

Syntax:

n change-screen-column

This command modifies the offset of the current screen's left column on the desktop. The numeric argument n specifies that offset in number of characters. If n is not specified, it is taken as zero.

Using this command is equivalent to setting the *\$orgcol* variable.

If  $n$  is negative or if it is positive but would cause the right border of the screen to be moved off the desktop, the command fails.

Under Microsoft Windows, this command always resets \$orgcol to zero and it has no other effect.

<span id="page-19-1"></span>[77](#page-19-0)\$ change-screen-column command

- <span id="page-19-3"></span>[78](#page-19-2)# change\_screen\_column
- <span id="page-19-5"></span>[79](#page-19-4)+ Commands:changescreencolumn
- <span id="page-19-7"></span>[80](#page-19-6)<sup>K</sup> change-screen-column; screen

### <span id="page-20-6"></span><span id="page-20-4"></span><span id="page-20-2"></span><span id="page-20-0"></span>\$[81](#page-20-1) #[82](#page-20-3) <sup>+</sup>[83](#page-20-5) <sup>K</sup>[84](#page-20-7) **change-screen-row**

No default binding.

Syntax:

n change-screen-row

This command modifies the offset of the current screen's top row on the desktop. The numeric argument n specifies that offset in number of characters. If n is not specified, it is taken as zero.

Using this command is equivalent to setting the **\$orgrow** variable.

If  $n$  is negative or if it is positive but would cause the bottom border of the screen to be moved off the desktop, the command fails.

Under Microsoft Windows, this command always resets \$orgrow to zero and it has no other effect.

<span id="page-20-3"></span><span id="page-20-1"></span>[81](#page-20-0)<sup>\$</sup> change-screen-row command [82](#page-20-2)# change\_screen\_row

<span id="page-20-5"></span>[83](#page-20-4)+ Commands:changescreenrow

<span id="page-20-7"></span>[84](#page-20-6)K change-screen-row; screen

### <span id="page-21-6"></span><span id="page-21-4"></span><span id="page-21-2"></span><span id="page-21-0"></span>\$[85](#page-21-1) #[86](#page-21-3) <sup>+</sup>[87](#page-21-5) <sup>K</sup>[88](#page-21-7) **change-screen-size**

No default binding.

Syntax:

 $n$  change-screen-size

This command modifies the height of the current  $screen$ , causing it to be  $n$  lines. If the numeric argument  $n$  is not specified, it is taken to be the height of the whole desktop.

As the height of the screen changes, the bottom window is resized to fit. If the height is decreased, windows that do not fit any more are eliminated, starting from the bottom one.

Using this command is equivalent to setting the \$pagelen variable.

If  $n$  is lower than 3 or if it is greater than the height of the desktop, the command fails.

Under Microsoft Windows:

The height of a screen does not include the message line.

If  $n$  is not specified, the command fails.

<span id="page-21-3"></span><span id="page-21-1"></span>[85](#page-21-0)<sup>\$</sup> change-screen-size command [86](#page-21-2)<sup>#</sup> change screen size

<span id="page-21-5"></span>[87](#page-21-4)+ Commands:changescreensize

<span id="page-21-7"></span>[88](#page-21-6)<sup>K</sup> change-screen-size; screen

### <span id="page-22-6"></span><span id="page-22-4"></span><span id="page-22-2"></span><span id="page-22-0"></span>\$[89](#page-22-1) #[90](#page-22-3) <sup>+</sup>[91](#page-22-5) <sup>K</sup>[92](#page-22-7) **change-screen-width**

No default binding.

Syntax:

 $n$  change-screen-width

This command modifies the width of the current  $screen$ , causing it to be  $n$  characters. If the numeric argument  $n$  is not specified, it is taken to be the width of the whole desktop.

Using this command is equivalent to setting the **\$curwidth variable.** 

If  $n$  is lower than 10 or if it is greater than the width of the desktop, the command fails.

Under Microsoft Windows, if  $n$  is not specified, the command fails.

<span id="page-22-1"></span>[89](#page-22-0)\$ change-screen-width command

<span id="page-22-3"></span>[90](#page-22-2)# change\_screen\_width

<span id="page-22-5"></span>[91](#page-22-4)+ Commands:changescreenwidth

<span id="page-22-7"></span>[92](#page-22-6)<sup>K</sup> change-screen-width;screen

# <span id="page-23-6"></span><span id="page-23-4"></span><span id="page-23-2"></span><span id="page-23-0"></span>\$[93](#page-23-1) #[94](#page-23-3) <sup>+</sup>[95](#page-23-5) <sup>K</sup>[96](#page-23-7) **clear-and-redraw**

Default binding:  $\Delta$ L

Syntax:

clear-and-redraw

or:

 $n$  clear-and-redraw

This command performs two different functions, depending on the way it is invoked:

wether it is invoked with a or not:

If the command is invoked without a numeric argument, it causes all screens to be completely repainted.

If the command is invoked with a numeric argument, it centers the line containing the point in the current window. The value of the numeric argument is irrelevant.

<span id="page-23-1"></span>[93](#page-23-0)<sup>\$</sup> clear-and-redraw command

<span id="page-23-3"></span>[94](#page-23-2)<sup>#</sup> clear and redraw

<span id="page-23-5"></span>[95](#page-23-4)+ Commands:clearandredraw

<span id="page-23-7"></span>[96](#page-23-6)<sup>K</sup> clear-and-redraw; screen; window

# <span id="page-24-6"></span><span id="page-24-4"></span><span id="page-24-2"></span><span id="page-24-0"></span>\$[97](#page-24-1) #[98](#page-24-3) <sup>+</sup>[99](#page-24-5) <sup>K</sup>[100](#page-24-7) **clear-message-line**

No default binding.

This command erases the text (if any) displayed on the message line.

This command is unaffected by numeric arguments.

<span id="page-24-7"></span><span id="page-24-5"></span><span id="page-24-3"></span><span id="page-24-1"></span>\$ clear-message-line command # clear\_message\_line + Commands:clearmessageline K clear-message-line

# <span id="page-25-6"></span><span id="page-25-4"></span><span id="page-25-2"></span><span id="page-25-0"></span>\$[101](#page-25-1) #[102](#page-25-3) <sup>+</sup>[103](#page-25-5) <sup>K</sup>[104](#page-25-7) **clip-region**

Default binding: FN^C (Control+Insert)

This command copies the contents of the current region into the clipboard, overwriting any previous clipboard data.

This command is unaffected by numeric arguments.

<span id="page-25-7"></span><span id="page-25-5"></span><span id="page-25-3"></span><span id="page-25-1"></span><sup>\$</sup> clip-region command # clip\_region + Commands:clipregion K clip-region; clipboard

# <span id="page-26-6"></span><span id="page-26-4"></span><span id="page-26-2"></span><span id="page-26-0"></span>\$[105](#page-26-1) #[106](#page-26-3) <sup>+</sup>[107](#page-26-5) <sup>K</sup>[108](#page-26-7) **copy-region**

Default binding: M-W

This command copies the contents of the current region into the kill buffer.

This command is unaffected by numeric arguments.

<span id="page-26-7"></span><span id="page-26-5"></span><span id="page-26-3"></span><span id="page-26-1"></span><sup>\$</sup> copy-region command # copy\_region + Commands:copyregion <sup>K</sup> copy-region;region;kill

### <span id="page-27-6"></span><span id="page-27-4"></span><span id="page-27-2"></span><span id="page-27-0"></span>\$[109](#page-27-1) **#[110](#page-27-3) <sup>+</sup>[111](#page-27-5)** <sup>K</sup>[112](#page-27-7) **count-words**

Default binding: M-^C

This command displays, on the message line, the number of words in the current region, along with the number of characters, lines and the average number of characters per word.

This command is unaffected by numeric arguments.

<span id="page-27-7"></span><span id="page-27-5"></span><span id="page-27-3"></span><span id="page-27-1"></span>\$ count-words command <sup>#</sup> count\_words + :countwords K count-words;word

# <span id="page-28-6"></span><span id="page-28-4"></span><span id="page-28-2"></span><span id="page-28-0"></span>\$[113](#page-28-1) #[114](#page-28-3) <sup>+</sup>[115](#page-28-5) <sup>K</sup>[116](#page-28-7) **ctlx-prefix**

#### Default binding:  $\frac{\triangle X}{\triangle}$

This command is rarely used for execution in the macro language. Its main purpose is to be mentioned in a bind-to-key command, to redefine the  $\sim$ **X** prefix. For instance, the line:

#### bind-to-key ctlx-prefix FN1

redefines function key **F1** as the prefix to be used in all keystrokes that begin by "**^X-**". After this, keystrokes such as  $\frac{X^2C}{Y}$  would be actually typed by pressing and releasing the **F1** key and then pressing the **Control** key and the **C** key together.

<span id="page-28-7"></span><span id="page-28-5"></span><span id="page-28-3"></span><span id="page-28-1"></span>\$ ctlx-prefix command # ctlx\_prefix + Commands:ctlxprefix  $116<sup>K</sup>$  ctlx-prefix; control x

# <span id="page-29-6"></span><span id="page-29-4"></span><span id="page-29-2"></span><span id="page-29-0"></span>\$[117](#page-29-1) #[118](#page-29-3) <sup>+</sup>[119](#page-29-5) <sup>K</sup>[120](#page-29-7) **cut-region**

Default binding: S-FND (Shift+Delete)

This command deletes the contents of the current region after copying them into the clipboard, overwriting any previous clipboard data.

This command is unaffected by numeric arguments.

<span id="page-29-7"></span><span id="page-29-5"></span><span id="page-29-3"></span><span id="page-29-1"></span><sup>\$</sup> cut-region command # cut\_region + Commands:cutregion <sup>K</sup> cut-region

# <span id="page-30-6"></span><span id="page-30-4"></span><span id="page-30-2"></span><span id="page-30-0"></span>\$[121](#page-30-1) #[122](#page-30-3) <sup>+</sup>[123](#page-30-5) <sup>K</sup>[124](#page-30-7) **cycle-ring**

Default binding:  $\triangle XY$ 

Syntax:

 $n$  cycle-ring

This command causes the kill ring to rotate by n positions. For instance, if the contents of the kill ring were K $_1$ , K $_2$  ... K $_{14}$ , K $_{15}$  and K $_{16}$ , the <u>kill buffer</u> would be K $_{16}$ . After a command:

2 cycle-ring

the kill buffer would be K<sub>14</sub> and the kill ring would now be ordered: K<sub>15</sub>, K<sub>16</sub>, K<sub>1</sub>, K<sub>2</sub> ... K<sub>14</sub>.

If no numeric arguments is specified, this command does not have any effect.

<span id="page-30-7"></span><span id="page-30-5"></span><span id="page-30-3"></span><span id="page-30-1"></span>\$ cycle-ring command  $122^*$  cycle\_ring + Commands:cyclering <sup>K</sup> cycle-ring;kill

<span id="page-31-6"></span><span id="page-31-4"></span><span id="page-31-2"></span><span id="page-31-0"></span>\$[125](#page-31-1) **#[126](#page-31-3) <sup>+</sup>[127](#page-31-5)** <sup>K</sup>[128](#page-31-7) **cycle-screens**

Default binding: A-C

This command takes the rearmost screen (actually, the last screen in the screen list) and moves it to the front.

This command is unaffected by numeric arguments.

<span id="page-31-7"></span><span id="page-31-5"></span><span id="page-31-3"></span><span id="page-31-1"></span><sup>\$</sup> cycle-screens command # cycle\_screens + Commands:cyclescreens K cycle-screens;screen

# <span id="page-32-6"></span><span id="page-32-4"></span><span id="page-32-2"></span><span id="page-32-0"></span>\$[129](#page-32-1) #[130](#page-32-3) <sup>+</sup>[131](#page-32-5) <sup>K</sup>[132](#page-32-7) **delete-blank-lines**

Default binding:  $\frac{\wedge}{\wedge} \frac{\wedge}{\wedge}$ 

If the point is on an empty line, this command deletes all the empty lines around (above and below) the current line. If the point is on a non empty line then this command deletes all of the empty lines immediately following that line.

This command is unaffected by numeric arguments.

<span id="page-32-1"></span>[129](#page-32-0)\$ delete-blank-lines command

<span id="page-32-3"></span>[130](#page-32-2)# delete\_blank\_lines

<span id="page-32-5"></span>[131](#page-32-4)+ Commands:deleteblanklines

<span id="page-32-7"></span>[132](#page-32-6)K delete-blank-lines; delete; line

### <span id="page-33-6"></span><span id="page-33-4"></span><span id="page-33-2"></span><span id="page-33-0"></span>\$[133](#page-33-1) **#[134](#page-33-3) <sup>+</sup>[135](#page-33-5)** <sup>K</sup>[136](#page-33-7) **delete-buffer**

Default binding:  $\triangle$ XK

Syntax:

delete-buffer buffer name

This command attempts to discard the named buffer, reclaiming the memory it occupied. It will not allow the destruction of a buffer which is currently visible through any window on any screen.

This command is unaffected by numeric arguments.

<span id="page-33-7"></span><span id="page-33-5"></span><span id="page-33-3"></span><span id="page-33-1"></span>\$ delete-buffer command # delete\_buffer + Commands:deletebuffer  $136<sup>K</sup>$  delete-buffer; delete; buffer

# <span id="page-34-6"></span><span id="page-34-4"></span><span id="page-34-2"></span><span id="page-34-0"></span>\$[137](#page-34-1) #[138](#page-34-3) <sup>+</sup>[139](#page-34-5) <sup>K</sup>[140](#page-34-7) **delete-global-mode**

Default binding: M-^M

Syntax:

Syntax:

delete-global-mode mode

or:

delete-global-mode color

This command causes the specified mode to be removed from the ones inherited by future (not yet created) buffers (such global modes would have been set by the add-global-mode command). It can also be used to specify the foreground or background color for future windows.

This command does not modify the modes/colors of the current buffer/window. To do so, use the delete-mode command.

This command is unaffected by numeric arguments.

<span id="page-34-1"></span>[137](#page-34-0)\$ delete-global-mode command

<span id="page-34-3"></span>[138](#page-34-2)<sup>#</sup> delete\_global\_mode

<span id="page-34-5"></span>[139](#page-34-4)+ Commands:deleteglobalmode

<span id="page-34-7"></span>[140](#page-34-6)K delete-global-mode;mode;color

# <span id="page-35-6"></span><span id="page-35-4"></span><span id="page-35-2"></span><span id="page-35-0"></span>\$[141](#page-35-1) #[142](#page-35-3) <sup>+</sup>[143](#page-35-5) <sup>K</sup>[144](#page-35-7) **delete-kill-ring**

Default binding: M-^Y

This command empties the kill ring (this includes the current contents of the kill buffer) and reclaims the memory space it occupied.

This command is unaffected by numeric arguments.

<span id="page-35-7"></span><span id="page-35-5"></span><span id="page-35-3"></span><span id="page-35-1"></span>\$ delete-kill-ring command # delete\_kill\_ring + Commands:deletekillring K delete-kill-ring;kill
### <span id="page-36-6"></span><span id="page-36-4"></span><span id="page-36-2"></span><span id="page-36-0"></span>\$[145](#page-36-1) #[146](#page-36-3) <sup>+</sup>[147](#page-36-5) <sup>K</sup>[148](#page-36-7) **delete-mode**

Default binding:  $\frac{\triangle X\triangle M}{\triangle}$ 

Syntax:

delete-mode mode

or:

delete-mode color

This command removes the specified mode from the current buffer (these modes would have been set by the add-mode or add-global-mode commands). It can also be used to specify the foreground or background color for the current window.

To set the default modes/colors for all future buffers/windows, use the delete-global-mode command.

This command is unaffected by numeric arguments.

<span id="page-36-7"></span><span id="page-36-5"></span><span id="page-36-3"></span><span id="page-36-1"></span>\$ delete-mode command <sup>#</sup> delete\_mode + Commands:deletemode K delete-mode;mode;color <span id="page-37-6"></span><span id="page-37-4"></span><span id="page-37-2"></span><span id="page-37-0"></span>\$[149](#page-37-1) #[150](#page-37-3) <sup>+</sup>[151](#page-37-5) <sup>K</sup>[152](#page-37-7) **delete-next-character**

Default binding:  $\triangle$ D

Syntax:

n delete-next-character

or:

delete-next-character

If  $n$  is positive, this command deletes, and stores into the kill buffer,  $n$  characters after the point. If n is negative, the  $-n$  characters preceding the point are deleted and stored into the kill buffer.

If no numeric argument is specified, the character following the point is deleted, but it is **not stored** into the kill buffer.

If an attempt to delete past the end or beginning of the buffer is made, the command fails.

Note that end of lines are counted as one character each for the purpose of deletion.

<span id="page-37-3"></span><span id="page-37-1"></span>[149](#page-37-0)\$ delete-next-character command [150](#page-37-2)<sup>#</sup> delete next character

<span id="page-37-5"></span>[151](#page-37-4)+ Commands:deletenextcharacter

<span id="page-37-7"></span>[152](#page-37-6)K delete-next-character;kill

### <span id="page-38-6"></span><span id="page-38-4"></span><span id="page-38-2"></span><span id="page-38-0"></span>\$[153](#page-38-1) **#[154](#page-38-3) <sup>+</sup>[155](#page-38-5)** <sup>K</sup>[156](#page-38-7) **delete-next-word**

Default binding: M-D

Syntax:

 $n$  delete-next-word

This command deletes the text from the point to the beginning of the next word, saving it into the kill buffer.

If a positive numeric argument is present, it specifies the number of words to be deleted. A null numeric argument is treaded as a 1. A negative numeric argument causes the command to fail.

<span id="page-38-3"></span><span id="page-38-1"></span>[153](#page-38-0)\$ delete-next-word command [154](#page-38-2)# delete\_next\_word

<span id="page-38-5"></span>[155](#page-38-4)+ Commands:deletenextword

<span id="page-38-7"></span>[156](#page-38-6)K delete-next-word;delete;kill;word

### <span id="page-39-6"></span><span id="page-39-4"></span><span id="page-39-2"></span><span id="page-39-0"></span>\$[157](#page-39-1) **#[158](#page-39-3) <sup>+</sup>[159](#page-39-5)** <sup>K</sup>[160](#page-39-7) **delete-other-windows**

Default binding:  $\triangle \text{X1}$ 

This command deletes all other windows but the active one from the current screen. It does not discard or destroy any text, just stops looking at those buffers.

This command is unaffected by numeric arguments.

<span id="page-39-1"></span>[157](#page-39-0)\$ delete-other-windows command

<span id="page-39-3"></span>[158](#page-39-2)# delete\_other\_windows

<span id="page-39-5"></span>[159](#page-39-4)+ Commands:deleteotherwindows

<span id="page-39-7"></span>[160](#page-39-6)K delete-other-windows;delete;window

<span id="page-40-6"></span><span id="page-40-4"></span><span id="page-40-2"></span><span id="page-40-0"></span>\$[161](#page-40-1) #[162](#page-40-3) <sup>+</sup>[163](#page-40-5) <sup>K</sup>[164](#page-40-7) **delete-previous-character**

Default binding:  $\Delta H$  (Backspace key) and FND (Delete key)

Syntax:

n delete-previous-character

or:

delete-previous-character

If  $n$  is positive, this command deletes, and stores into the kill buffer, the  $n$  characters preceding the point. If n is negative, the -n characters following the point are deleted and stored into the kill buffer.

If no numeric argument is specified, the character preceding the point is deleted, but it is **not stored** into the kill buffer.

If an attempt to delete past the end or beginning of the buffer is made, the command fails.

Note that end of lines are counted as one character each for the purpose of deletion.

<span id="page-40-1"></span>[161](#page-40-0)\$ delete-previous-character command

<span id="page-40-3"></span>[162](#page-40-2)<sup>#</sup> delete previous character

<span id="page-40-5"></span>[163](#page-40-4)+ Commands:deletepreviouscharacter

<span id="page-40-7"></span>[164](#page-40-6)K delete-previous-character; kill

### <span id="page-41-6"></span><span id="page-41-4"></span><span id="page-41-2"></span><span id="page-41-0"></span>\$[165](#page-41-1) **#[166](#page-41-3) <sup>+</sup>[167](#page-41-5)** <sup>K</sup>[168](#page-41-7) **delete-previous-word**

Default binding: M-^H

Syntax:

n delete-previous-word

This command deletes the text from the point to the beginning of the previous word, saving it into the kill buffer.

If a positive numeric argument is present, it specifies the number of words to be deleted. A negative or null numeric argument causes the command to fail.

<span id="page-41-1"></span>[165](#page-41-0)\$ delete-previous-word command

<span id="page-41-3"></span>[166](#page-41-2)# delete\_previous\_word

<span id="page-41-5"></span>[167](#page-41-4)+ Commands:deletepreviousword

<span id="page-41-7"></span> $168<sup>K</sup>$  $168<sup>K</sup>$  delete-previous-word;delete;kill;word

### <span id="page-42-6"></span><span id="page-42-4"></span><span id="page-42-2"></span><span id="page-42-0"></span>\$[169](#page-42-1) **#[170](#page-42-3) <sup>+</sup>[171](#page-42-5)** <sup>K</sup>[172](#page-42-7) **delete-screen**

Default binding: A-D

Syntax:

delete-screen screen name

This command deletes the named screen, providing it is not the active one. Note that buffers being displayed on that screen are not discarded.

This command is unaffected by numeric arguments.

<span id="page-42-7"></span><span id="page-42-5"></span><span id="page-42-3"></span><span id="page-42-1"></span>\$ delete-screen command # delete\_screen + Commands:deletescreen K delete-screen;delete;screen

#### <span id="page-43-6"></span><span id="page-43-4"></span><span id="page-43-2"></span><span id="page-43-0"></span>\$[173](#page-43-1) **#[174](#page-43-3) <sup>+</sup>[175](#page-43-5)** <sup>K</sup>[176](#page-43-7) **delete-window**

Default binding:  $\triangle X0$ 

This command removes the active window from the screen, giving its space to the window above (or, if there is none, the window below). It does not discard or destroy any text, just stops looking at that buffer.

If the window is alone on the screen, it cannot be removed and the command fails.

This command is unaffected by numeric arguments.

<span id="page-43-1"></span>[173](#page-43-0)\$ delete-window command

<span id="page-43-3"></span> $174$ <sup>#</sup> delete\_window

<span id="page-43-5"></span>[175](#page-43-4)<sup>+</sup> Commands:deletewindow

<span id="page-43-7"></span>[176](#page-43-6)<sup>K</sup> delete-window; delete; window

### <span id="page-44-6"></span><span id="page-44-4"></span><span id="page-44-2"></span><span id="page-44-0"></span>\$[177](#page-44-1) **#[178](#page-44-3) <sup>+</sup>[179](#page-44-5)** <sup>K</sup>[180](#page-44-7) **describe-bindings**

#### No default binding

This command creates a list of all commands and macros, each with all the keys which are currently bound to it. Commands are listed first, followed by the macros (macro names are surrounded by square brackets "**[**" and "**]**").

This command is unaffected by numeric arguments.

Note: The list is actually built in a special buffer named "**Binding list**". It is displayed as a popup buffer or in a normal window, depending on the value of the \$popflag variable.

- <span id="page-44-1"></span>[177](#page-44-0)\$ describe-bindings command
- <span id="page-44-3"></span>[178](#page-44-2)<sup>#</sup> describe\_bindings
- <span id="page-44-5"></span>[179](#page-44-4)+ Commands:describebindings
- <span id="page-44-7"></span>[180](#page-44-6)<sup>K</sup> describe-bindings; binding

<span id="page-45-6"></span><span id="page-45-4"></span><span id="page-45-2"></span><span id="page-45-0"></span>\$[181](#page-45-1) #[182](#page-45-3) <sup>+</sup>[183](#page-45-5) <sup>K</sup>[184](#page-45-7) **describe-functions**

No default binding.

This command creates a list of all the functions available in the MicroEMACS macro language..

This command is unaffected by numeric arguments.

Note: The list is actually built in a special buffer named "**Function list**". It is displayed as a popup buffer or in a normal window, depending on the value of the spopflag variable.

<span id="page-45-1"></span>[181](#page-45-0)\$ describe-functions command [182](#page-45-2)# describe\_functions

<span id="page-45-5"></span><span id="page-45-3"></span>[183](#page-45-4)+ Commands:describefunctions

<span id="page-45-7"></span>[184](#page-45-6)<sup>K</sup> describe-functions; function

### <span id="page-46-6"></span><span id="page-46-4"></span><span id="page-46-2"></span><span id="page-46-0"></span>\$[185](#page-46-1) #[186](#page-46-3) <sup>+</sup>[187](#page-46-5) <sup>K</sup>[188](#page-46-7) **describe-key**

Default binding:  $\triangle X$ ?

Syntax:

describe-key keystroke

This command displays the command or macro bound to the specified keystroke on the message line (macro names are surrounded by square brackets "**[**" and "**]**"). If the keystroke has no binding, the text "Not Bound" is displayed.

When this command is used within a macro, the keystroke is specified using the MicroEMACS keystroke syntax or the mouse syntax(a  $\hat{C}G$ , for instance, is typed as a hat character "**^**" followed by the letter "**G**").

When this command is used interactively mode, it displays a prompt: ": describe-binding" and the keystroke is expected to by typed as if the actual bound command or macro was being invoked (a  $\hat{C}G$ , for instance, is typed by holding down the Control key and pressing the G key).

This command is unaffected by numeric arguments.

<span id="page-46-7"></span><span id="page-46-5"></span><span id="page-46-3"></span><span id="page-46-1"></span>\$ describe-key command <sup>#</sup> describe key + Commands:describekey <sup>K</sup> describe-key; binding

# <span id="page-47-6"></span><span id="page-47-4"></span><span id="page-47-2"></span><span id="page-47-0"></span>\$[189](#page-47-1) #[190](#page-47-3) <sup>+</sup>[191](#page-47-5) <sup>K</sup>[192](#page-47-7) **describe-variables**

Default binding:

No default binding.

This command creates a list of all the variables and their value. Environmental variables are listed first, followed by user variables.

This command is unaffected by numeric arguments.

Note: The list is actually built in a special buffer named "**Variable list**". It is displayed as a popup buffer or in a normal window, depending on the value of the \$popflag variable.

<span id="page-47-1"></span>[189](#page-47-0)\$ describe-variables command

<span id="page-47-3"></span>[190](#page-47-2)# describe\_variables

<span id="page-47-5"></span>[191](#page-47-4)+ Commands:describevariables

<span id="page-47-7"></span>[192](#page-47-6)K describe-variables;variable

### <span id="page-48-6"></span><span id="page-48-4"></span><span id="page-48-2"></span><span id="page-48-0"></span>\$[193](#page-48-1) #[194](#page-48-3) <sup>+</sup>[195](#page-48-5) <sup>K</sup>[196](#page-48-7) **detab-line** and **detab-region**

Default binding:  $\frac{\triangle X\triangle D}$ 

#### Syntax:

 $n$  detab-line

or:

detab-region

These two commands are synonyms. Both cause tab characters to be changed into the appropriate number of spaces in the affected lines (the spacing between tab stops is considered to be the value of the *\$hardtab variable*).

If a numeric arguments is specified, n lines, starting from the one containing the point, are affected. If  $n$  is null, the command modifies no line.

If no numeric argument is specified, all the lines belonging to the current region are affected. If no region is defined, the command modifies no line.

After this command has executed, the point is left at the beginning of the last affected line. The buffer is marked as modified, even if no modification actually took place.

<span id="page-48-3"></span><span id="page-48-1"></span>[193](#page-48-0)\$ detab-line and detab-region commands  $194$ <sup>#</sup> detab line [195](#page-48-4)+ Commands:detabline

<span id="page-48-7"></span><span id="page-48-5"></span>[196](#page-48-6)<sup>K</sup> detab-line; detab-region; region; tabs

<span id="page-49-6"></span><span id="page-49-4"></span><span id="page-49-2"></span><span id="page-49-0"></span>\$[197](#page-49-1) #[198](#page-49-3) <sup>+</sup>[199](#page-49-5) <sup>K</sup>[200](#page-49-7) **display**

Default binding:  $\triangle XG$ 

Syntax:

display variable

This command displays the value of the specified variable on the message line. If variable is not an existing environmental variable or user variable, the command fails.

This command is unaffected by numeric arguments.

<span id="page-49-7"></span><span id="page-49-5"></span><span id="page-49-3"></span><span id="page-49-1"></span>\$ display command <sup>#</sup> display + Commands:display K display;variable

### <span id="page-50-6"></span><span id="page-50-4"></span><span id="page-50-2"></span><span id="page-50-0"></span>\$[201](#page-50-1) **#[202](#page-50-3) <sup>+</sup>[203](#page-50-5)** <sup>K</sup>[204](#page-50-7) **end-macro**

Default binding:  $\hat{\triangle}$ X)

This command stops the recording of keystrokes, commands or mouse clicks into the keyboard macro.

The command fails if MicroEMACS is not currently in recording mode.

This command is unaffected by numeric arguments.

See also: begin-macro and execute-macro.

<span id="page-50-7"></span><span id="page-50-5"></span><span id="page-50-3"></span><span id="page-50-1"></span>\$ end-macro command # end\_macro + Commands:endmacro K end-macro;macro

### <span id="page-51-6"></span><span id="page-51-4"></span><span id="page-51-2"></span><span id="page-51-0"></span>\$[205](#page-51-1) #[206](#page-51-3) <sup>+</sup>[207](#page-51-5) <sup>K</sup>[208](#page-51-7) **end-of-file**

Default bindings:  $M-$  and  $FN$  (End key) This command places the point at the end of the buffer. This command is unaffected by numeric arguments.

<span id="page-51-7"></span><span id="page-51-5"></span><span id="page-51-3"></span><span id="page-51-1"></span>\$ end-of-file command # end\_of\_file + Commands:endoffile K end-of-file

### <span id="page-52-6"></span><span id="page-52-4"></span><span id="page-52-2"></span><span id="page-52-0"></span>\$[209](#page-52-1) #[210](#page-52-3) <sup>+</sup>[211](#page-52-5) <sup>K</sup>[212](#page-52-7) **end-of-line**

Default binding:  $\triangle E$ This command places the point at the end of the current line. This command is unaffected by numeric arguments.

<span id="page-52-7"></span><span id="page-52-5"></span><span id="page-52-3"></span><span id="page-52-1"></span>\$ end-of-line command # end\_of\_line + Commands:endofline <sup>K</sup> end-of-line

#### <span id="page-53-6"></span><span id="page-53-4"></span><span id="page-53-2"></span><span id="page-53-0"></span>\$[213](#page-53-1) #[214](#page-53-3) <sup>+</sup>[215](#page-53-5) <sup>K</sup>[216](#page-53-7) **end-of-word**

No default binding.

Syntax:

 $n$  end-of-word

This command moves the point to the end of the n<sup>th</sup> following <u>word</u>. If the point was located within a word before invoking the command, that word counts as the first one (thus, if  $n$  is 1, the point moves to the first character following the current word). If an attempt is made to move past the buffer's end, the command fails but the point is still moved to the end of the buffer.

If no numeric argument is specified, it is equivalent to  $n = 1$ .

If  $n$  is null, the command has no effect.

If  $n$  is negative, it causes the command to behave like previous-word (invoked with the numeric argument -n).

<span id="page-53-7"></span><span id="page-53-5"></span><span id="page-53-3"></span><span id="page-53-1"></span>\$ end-of-word command  $214#$  end of word + Commands:endofword <sup>K</sup> end-of-word

### <span id="page-54-6"></span><span id="page-54-4"></span><span id="page-54-2"></span><span id="page-54-0"></span>\$[217](#page-54-1) #[218](#page-54-3) <sup>+</sup>[219](#page-54-5) <sup>K</sup>[220](#page-54-7) **entab-line** and **entab-region**

Default binding:  $\triangle X \triangle E$ 

#### Syntax:

 $n$  entab-line

or:

entab-region

These two commands are synonyms. Both cause space characters to be compressed into tab characters wherever possible in the affected lines (the spacing between tab stops is considered to be the value of the \$hardtab variable).

If a numeric arguments is specified, n lines, starting from the one containing the point, are affected. If  $n$  is null, the command modifies no line.

If no numeric argument is specified, all the lines belonging to the current region are affected. If no region is defined, the command modifies no line.

After this command has executed, the point is left at the beginning of the last affected line. The buffer is marked as modified, even if no modification actually took place.

<span id="page-54-1"></span>[217](#page-54-0)\$ entab-line and entab-region commands

<span id="page-54-3"></span> $218#$  $218#$  entab line

<span id="page-54-5"></span>[219](#page-54-4)+ Commands:entabline

<span id="page-54-7"></span>[220](#page-54-6)<sup>K</sup> entab-line; entab-region; region; tabs

<span id="page-55-6"></span><span id="page-55-4"></span><span id="page-55-2"></span><span id="page-55-0"></span>\$[221](#page-55-1) #[222](#page-55-3) <sup>+</sup>[223](#page-55-5) <sup>K</sup>[224](#page-55-7) **exchange-point-and-mark**

Default binding:  $\frac{\wedge}X\hat{X}$ Syntax:

 $n$  exchange-point-and-mark This command swaps the point and the mark number n. If no numeric argument is specified, it is equivalent to  $n = 0$ . If markn does not exist, the command fails.

<span id="page-55-1"></span>[221](#page-55-0)\$ exchange-point-and-mark command

<span id="page-55-3"></span>[222](#page-55-2)# exchange\_point\_and\_mark

<span id="page-55-5"></span>[223](#page-55-4)+ Commands:exchangepointandmark

<span id="page-55-7"></span>[224](#page-55-6)K exchange-point-and-mark;position;point;mark

#### <span id="page-56-6"></span><span id="page-56-4"></span><span id="page-56-2"></span><span id="page-56-0"></span>\$[225](#page-56-1) #[226](#page-56-3) <sup>+</sup>[227](#page-56-5) <sup>K</sup>[228](#page-56-7) **execute-buffer**

No default binding.

Syntax:

n execute-buffer buffer

This command executes the macro language statements from the specified buffer.

The command fails if the buffer does not exist or if an executed macro statement (within the buffer) fails.

If a positive numeric argument is specified, the buffer is executed  $n$  times. If  $n$  is negative or null, the command has no effect.

<span id="page-56-7"></span><span id="page-56-5"></span><span id="page-56-3"></span><span id="page-56-1"></span>\$ execute-buffer command  $226^*$  execute buffer + Commands:executebuffer K execute-buffer; macro

### <span id="page-57-6"></span><span id="page-57-4"></span><span id="page-57-2"></span><span id="page-57-0"></span>\$[229](#page-57-1) #[230](#page-57-3) <sup>+</sup>[231](#page-57-5) <sup>K</sup>[232](#page-57-7) **execute-command-line**

Default binding: M-^X

Syntax:

#### execute-command-line command line

This command executes the specified command line exactly as if it were part of a macro. This is mostly used interactively to invoke a command but prevent it from fetching its own arguments interactively.

This command is unaffected by numeric arguments (note that the command line itself may have its own numeric argument).

- <span id="page-57-1"></span>[229](#page-57-0)\$ execute-command-line command
- <span id="page-57-3"></span>[230](#page-57-2)# execute\_command\_line
- <span id="page-57-5"></span>[231](#page-57-4)+ Commands:executecommandline
- <span id="page-57-7"></span>[232](#page-57-6)K execute-command-line;command

<span id="page-58-6"></span><span id="page-58-4"></span><span id="page-58-2"></span><span id="page-58-0"></span>\$[233](#page-58-1) #[234](#page-58-3) <sup>+</sup>[235](#page-58-5) <sup>K</sup>[236](#page-58-7) **execute-file** or **source**

Default binding: M-^S

Syntax:

 $n$  execute-file file

or:

n source file

This command executes the macro language statements from the specified file, after reading it into an invisible buffer.

The file does not need to be a fully qualified path name: if it is a simple filename, it is searched along the path.

The command fails if the file cannot be found or if an executed macro statement (within the file) fails.

If a positive numeric argument is specified, the file is executed  $n$  times. If  $n$  is negative or null, the command has no effect.

<span id="page-58-1"></span>[233](#page-58-0)\$ execute-file and source commands

<span id="page-58-3"></span> $234$ <sup>#</sup> execute file

<span id="page-58-5"></span>[235](#page-58-4)+ Commands:executefile

<span id="page-58-7"></span>[236](#page-58-6)<sup>K</sup> execute-file; source; macro

### <span id="page-59-6"></span><span id="page-59-4"></span><span id="page-59-2"></span><span id="page-59-0"></span>\$[237](#page-59-1) **#[238](#page-59-3) <sup>+</sup>[239](#page-59-5)** <sup>K</sup>[240](#page-59-7) **execute-macro**

Default binding:  $\triangle$ XE

Syntax:

 $n$  execute-macro

This command replays the last recorded keyboard macro.

If a negative or null numeric argument is specified, the command does nothing. If a positive numeric argument is given, the recorded keyboard macro is played n times. If no numeric argument is given, the recorded macro is played once.

The command fails if MicroEMACS is currently in recording mode.

See also: begin-macro and end-macro.

<span id="page-59-3"></span><span id="page-59-1"></span>[237](#page-59-0)\$ execute-macro command [238](#page-59-2)<sup>#</sup> execute macro

<span id="page-59-5"></span>[239](#page-59-4)+ Commands:executemacro

<span id="page-59-7"></span>[240](#page-59-6)<sup>K</sup> execute-macro; execute; macro

#### <span id="page-60-6"></span><span id="page-60-4"></span><span id="page-60-2"></span><span id="page-60-0"></span>\$[241](#page-60-1) #[242](#page-60-3) <sup>+</sup>[243](#page-60-5) <sup>K</sup>[244](#page-60-7) **execute-macro-***n*

Default binding (n from 1 to 9):  $S-FNn$ , for  $n = 10$ :  $S-FN0$ No default binding for *n* greater than 10.

Syntax:

arg execute-macro-n

MicroEMACS has 40 such commands (i.e.  $n$  can be a number from 1 to 40). Each causes the execution of the corresponding numbered macro (created by the store-macro command).

If a strictly positive numeric argument is specified, the macro is executed repetitively arg times. If arg is negative or null, nothing happens.

See also: execute-procedure

<span id="page-60-7"></span><span id="page-60-5"></span><span id="page-60-3"></span><span id="page-60-1"></span><sup>\$</sup> execute-macro-n command # execute\_macro\_n + Commands:executemacron K execute-macro-n;macro

#### <span id="page-61-6"></span><span id="page-61-4"></span><span id="page-61-2"></span><span id="page-61-0"></span>\$[245](#page-61-1) **#[246](#page-61-3) <sup>+</sup>[247](#page-61-5)** <sup>K</sup>[248](#page-61-7) **execute-named-command**

Default binding: M-X

Syntax:

n execute-named-command *command* 

In interactive mode, this command causes a colon "**:**" to appear on the message line. You can then type the name of the command you want to execute and strike Enter. If you type a space or the meta key, MicroEMACS will attempt to complete the name for you. This interactive use provides access to commands that do not have a key binding.

When used within a macro, **execute-named-command** makes the named command behave as if it had been called interactively, thus causing it to prompt the user for any arguments it needs.

If a numeric argument is specified, it is simply transmitted to the named command.

<span id="page-61-1"></span>[245](#page-61-0)\$ execute-named-command command

<span id="page-61-3"></span>[246](#page-61-2)# execute\_named\_command

<span id="page-61-5"></span>[247](#page-61-4)+ Commands:executenamedcommand

<span id="page-61-7"></span>[248](#page-61-6)K execute-named-command; command

<span id="page-62-6"></span><span id="page-62-4"></span><span id="page-62-2"></span><span id="page-62-0"></span>\$[249](#page-62-1) #[250](#page-62-3) <sup>+</sup>[251](#page-62-5) <sup>K</sup>[252](#page-62-7) **execute-procedure** or **run**

Default binding: M-^E

Syntax:

n execute-procedure macro

or:

n run macro

These two commands are synonyms. They both cause the execution of the named macro (created by the store-procedure command).

If a strictly positive numeric argument is specified, the macro is executed repetitively  $n$ times. If  $n$  is negative or null, nothing happens.

See also: execute-macro-n

<span id="page-62-1"></span>[249](#page-62-0)\$ execute-procedure or run commands

<span id="page-62-3"></span>[250](#page-62-2)# execute\_procedure

<span id="page-62-5"></span>[251](#page-62-4)+ Commands:executeprocedure

<span id="page-62-7"></span>[252](#page-62-6)K execute-procedure;run;macro

### <span id="page-63-6"></span><span id="page-63-4"></span><span id="page-63-2"></span><span id="page-63-0"></span>\$[253](#page-63-1) **#[254](#page-63-3) <sup>+</sup>[255](#page-63-5)** <sup>K</sup>[256](#page-63-7) **execute-program**

Default binding:  $\triangle X$ \$

Syntax:

execute-program program

or:

n execute-program program

This command spawns an external *program*, without an intervening shell.

The program argument is a string. Note that if it contains spaces (as would be necessary to specify command line options), the string should be quoted.

Under MS-Windows:

This command allows you to launch a Windows application from MicroEMACS. The current working directory where the application executes is set to the directory of the file in the current window (or, if that window is not associated to a filename, to the last visited directory).

If no numeric argument is specified, MicroEMACS and the launched application run independently. If a numeric argument is specified, MicroEMACS synchronizes with the application.

Note: Under MS-DOS, you cannot use this command to invoke built-in system commands (like DIR, for instance). Use shell-command instead.

<span id="page-63-1"></span>[253](#page-63-0)\$ execute-program command

<span id="page-63-3"></span> $254$ <sup>#</sup> execute program

<span id="page-63-5"></span>[255](#page-63-4)+ Commands:executeprogram

<span id="page-63-7"></span>[256](#page-63-6)<sup>K</sup> execute-program; execute; spawn

### <span id="page-64-6"></span><span id="page-64-4"></span><span id="page-64-2"></span><span id="page-64-0"></span>\$[257](#page-64-1) **#[258](#page-64-3) <sup>+</sup>[259](#page-64-5)** <sup>K</sup>[260](#page-64-7) **exit-emacs**

Default binding:  $\frac{\wedge}{\wedge}$ 

Syntax:

 $n$  exit-emacs

This command terminates MicroEMACS.

If no numeric argument is specified and some buffers contain text that has been changed but not yet saved, you will be asked for a confirmation. If a numeric argument is specified, the command terminates MicroEMACS unconditionally.

<span id="page-64-7"></span><span id="page-64-5"></span><span id="page-64-3"></span><span id="page-64-1"></span>\$ exit-emacs command # exit\_emacs + Commands:exitemacs <sup>K</sup> exit-emacs;exit;quit

## <span id="page-65-6"></span><span id="page-65-4"></span><span id="page-65-2"></span><span id="page-65-0"></span>\$[261](#page-65-1) **#[262](#page-65-3) <sup>+</sup>[263](#page-65-5)** <sup>K</sup>[264](#page-65-7) **fill-paragraph**

Default binding: M-Q

This command reformats the current paragraph, causing all of its text to be filled out to the current fill column (Which is 72 by default and is set with the set-fill-column command or the *<u>\$fillcol</u>* variable).

This command is unaffected by numeric arguments.

<span id="page-65-7"></span><span id="page-65-5"></span><span id="page-65-3"></span><span id="page-65-1"></span>\$ fill-paragraph command # fill\_paragraph + Commands:fillparagraph K fill-paragraph;fill;paragraph

#### <span id="page-66-6"></span><span id="page-66-4"></span><span id="page-66-2"></span><span id="page-66-0"></span>\$[265](#page-66-1) **#[266](#page-66-3) <sup>+</sup>[267](#page-66-5)** <sup>K</sup>[268](#page-66-7) **filter-buffer**

Default binding:  $\frac{\triangle X#}{\triangle}$ 

Syntax:

filter-buffer program

This command spawns the external filter program (for instance: SORT or FIND) and feeds it the contents of the current buffer. The results replace the original text in the buffer.

Under Microsoft Windows, this command creates a DOS box and synchronizes with it.

This command is unaffected by numeric arguments.

<span id="page-66-7"></span><span id="page-66-5"></span><span id="page-66-3"></span><span id="page-66-1"></span>\$ filter-buffer command <sup>#</sup> filter\_buffer + Commands:filterbuffer K filter-buffer;filter;buffer;execute;spawn;shell;DOS <span id="page-67-6"></span><span id="page-67-4"></span><span id="page-67-2"></span><span id="page-67-0"></span>\$[269](#page-67-1) **#[270](#page-67-3) <sup>+</sup>[271](#page-67-5)** <sup>K</sup>[272](#page-67-7) **find-file**

Default binding:  $\triangle X \triangle F$ 

Syntax:

find-file file name

If the named file is already loaded somewhere in the editor, this command brings its buffer up in the current window. Otherwise, the file is searched for on disk. If it is found, a new buffer is created and the contents of the file are read into it. If the file does not exist, a new empty buffer is created. In all cases, the buffer is brought up in the current window.

This command is unaffected by numeric arguments.

<span id="page-67-7"></span><span id="page-67-5"></span><span id="page-67-3"></span><span id="page-67-1"></span>\$ find-file command  $270<sup>\#</sup>$  find file + Commands:findfile K find-file;file;open;read

# <span id="page-68-6"></span><span id="page-68-4"></span><span id="page-68-2"></span><span id="page-68-0"></span>\$[273](#page-68-1) **#[274](#page-68-3) <sup>+</sup>[275](#page-68-5)** <sup>K</sup>[276](#page-68-7) **find-screen**

Default binding: A-F

Syntax:

find-screen screen name

This command brings up the named screen. If the screen name does not exist, a new screen is created. On text systems, this screen is displayed on top of the others. On graphic systems, the OS window containing this screen is brought to the foreground.

This command is unaffected by numeric arguments.

<span id="page-68-7"></span><span id="page-68-5"></span><span id="page-68-3"></span><span id="page-68-1"></span>\$ find-screen command # find\_screen + Commands:findscreen K find-screen; screen

# <span id="page-69-6"></span><span id="page-69-4"></span><span id="page-69-2"></span><span id="page-69-0"></span>\$[277](#page-69-1) #[278](#page-69-3) <sup>+</sup>[279](#page-69-5) <sup>K</sup>[280](#page-69-7) **forward-character**

Default binding:  $\hat{E}$  and FNF (right arrow)

Syntax:

 $n$  forward-character

This command moves the point forward by  $n$  characters. If  $n$  is a negative number, the point is moved backward. If no numeric arguments is specified, the point is moved forward by one character.

Note: end of lines count as one character.

If the move would take the point beyond the boundaries of the buffer, this command fails and the point is left at said boundary.

<span id="page-69-1"></span>[277](#page-69-0)\$ forward-character command

<span id="page-69-3"></span>[278](#page-69-2)<sup>#</sup> forward character

<span id="page-69-5"></span>[279](#page-69-4)+ Commands:forwardcharacter

<span id="page-69-7"></span>[280](#page-69-6)<sup>K</sup> character; position; point; forward-character

### <span id="page-70-6"></span><span id="page-70-4"></span><span id="page-70-2"></span><span id="page-70-0"></span>\$[281](#page-70-1) #[282](#page-70-3) <sup>+</sup>[283](#page-70-5) <sup>K</sup>[284](#page-70-7) **goto-line**

Default binding: M-G

Syntax:

- $n$  goto-line
- or
- goto-line  $n$

This command moves the point to the first character of line number  $n$  in the current buffer.

The command fails if  $n$  is lower than 1 or if the buffer is empty. If  $n$  is greater than the number of lines in the buffer, the point is simply positioned at the end of the buffer.

<span id="page-70-7"></span><span id="page-70-5"></span><span id="page-70-3"></span><span id="page-70-1"></span>\$ goto-line command  $282^{\frac{3}{2}}$  goto\_line + Commands:gotoline K position;point;goto-line

# <span id="page-71-6"></span><span id="page-71-4"></span><span id="page-71-2"></span><span id="page-71-0"></span>\$[285](#page-71-1) #[286](#page-71-3) <sup>+</sup>[287](#page-71-5) <sup>K</sup>[288](#page-71-7) **goto-mark**

Default binding: M-^G

Syntax:

 $n$  goto-mark

This command moves the point to the location of the mark number n.

If no numeric arguments is specified, the mark number 0 is used.

If  $n$  is greater than 9, it is treated as the remainder of the division of  $n$  by 10.

<span id="page-71-7"></span><span id="page-71-5"></span><span id="page-71-3"></span><span id="page-71-1"></span>\$ goto-mark command <sup>#</sup> goto\_mark + Commands:gotomark K position;mark;goto-mark
# <span id="page-72-6"></span><span id="page-72-4"></span><span id="page-72-2"></span><span id="page-72-0"></span>\$[289](#page-72-1) **#[290](#page-72-3) <sup>+</sup>[291](#page-72-5)** <sup>K</sup>[292](#page-72-7) **goto-matching-fence**

Default binding: M-^F

When the point is located on a fence character (curly brace, bracket, or parenthesis), this command will make it jump to the matching fence character.

If the point is not located on a fence character or there is no matching fence, a beep sounds and the command fails.

This command is unaffected by numeric arguments.

<span id="page-72-1"></span>[289](#page-72-0)\$ goto-matching-fence command

<span id="page-72-3"></span>[290](#page-72-2)# goto\_matching\_fence

<span id="page-72-5"></span>[291](#page-72-4)+ Commands:gotomatchingfence

<span id="page-72-7"></span>[292](#page-72-6)K goto-matching-fence;fence;brace;parenthesis;bracket

### <span id="page-73-6"></span><span id="page-73-4"></span><span id="page-73-2"></span><span id="page-73-0"></span>\$[293](#page-73-1) **#[294](#page-73-3) <sup>+</sup>[295](#page-73-5)** <sup>K</sup>[296](#page-73-7) **grow-window**

Default binding:  $\hat{X}^{\wedge}$  and  $\hat{X}^{\wedge}$ 

Syntax:

 $n$  grow-window

If  $n$  is a positive number, this command increases the height of the current window by  $n$ lines. The window located immediately below the current window (or, if the current window is at the bottom of the  $screen$ , the window located immediately above it) shrinks by n lines. If that would cause the shrinking window to become too small to display any text, the command fails.

If the current screen contains only one window, the command fails.

If  $n$  is a negative number, this command acts as if the  $shrink\text{-}window$  command had been invoked with the corresponding positive number  $(-n)$ .

If no numeric arguments is specified, the height of the window is increased by one line.

To change the size of the current window by specifying an absolute value, use the resizewindow command.

<span id="page-73-7"></span><span id="page-73-5"></span><span id="page-73-3"></span><span id="page-73-1"></span>\$ grow-window command <sup>#</sup> grow\_window + Commands:growwindow <sup>K</sup> grow-window; resize; window

## <span id="page-74-6"></span><span id="page-74-4"></span><span id="page-74-2"></span><span id="page-74-0"></span>\$[297](#page-74-1) #[298](#page-74-3) <sup>+</sup>[299](#page-74-5) <sup>K</sup>[300](#page-74-7) **handle-tab**

Default binding:  $\triangle$ I (Tab key)

#### Syntax:

 $n$  handle-tab

or:

handle-tab

The behavior of this command depends on the numeric argument  $(n)$  that is supplied to it:

With no argument, it simply inserts a single tab character or enough space characters (depending on its configuration...) to get to the next tab stop.

With an non-zero argument n, tabs stops are reset to every n<sup>th</sup> column and **handle-tab** is reconfigured to insert space characters in sufficient number to get to the next tab stop. This also sets the  $s$ softtab variable to  $n$ .

With an argument n of zero, **handle-tab** is reconfigured so that it inserts true tab characters (its default behavior) and the tab stop interval is reset to its default value of 8.

The distance which a true tab character moves the cursor is reflected by the value of the \$hardtab variable. Initially set to 8, this determines how far each tab stop is placed from the previous one.

<span id="page-74-7"></span><span id="page-74-5"></span><span id="page-74-3"></span><span id="page-74-1"></span>\$ handle-tab command <sup>#</sup> handle tab + Commands:handletab K tabs;handle-tab

<span id="page-75-6"></span><span id="page-75-4"></span><span id="page-75-2"></span><span id="page-75-0"></span>\$[301](#page-75-1) #[302](#page-75-3) <sup>+</sup>[303](#page-75-5) <sup>K</sup>[304](#page-75-7) **help**

Default binding: M-?

This command brings up a window to display the contents of a text file named EMACS.HLP located on the path. This file usually contains a summary of the MicroEMACS commands and default key bindings.

The command fails if the EMACS.HLP file cannot be found.

This command is unaffected by numeric arguments.

<span id="page-75-7"></span><span id="page-75-5"></span><span id="page-75-3"></span><span id="page-75-1"></span>\$ help command  $302^{\#}$  help + Commands:help  $304<sup>K</sup>$  help

<span id="page-76-6"></span><span id="page-76-4"></span><span id="page-76-2"></span><span id="page-76-0"></span>\$[305](#page-76-1) #[306](#page-76-3) <sup>+</sup>[307](#page-76-5) <sup>K</sup>[308](#page-76-7) **help-engine**

No default binding.

Syntax:

help-engine file key

or:

help-engine file

This command invokes the MS Windows WinHelp application to display the specified help file. If a key is specified, the WinHelp application is instructed to search and display the first topic that matches that key. Otherwise, the first topic displayed is the help file's table of content.

This command is unaffected by numeric arguments.

This command is available only under the MS Windows version of MicroEMACS.

<span id="page-76-7"></span><span id="page-76-5"></span><span id="page-76-3"></span><span id="page-76-1"></span>\$ help-engine command # help\_engine + Commands:helpengine K help-engine;help

## <span id="page-77-6"></span><span id="page-77-4"></span><span id="page-77-2"></span><span id="page-77-0"></span>\$[309](#page-77-1) **#[310](#page-77-3) +[311](#page-77-5)** <sup>K</sup>[312](#page-77-7) **hunt-backward**

Default binding: A-R

Syntax:

 $n$  hunt-backward

If  $n$  is a positive number, this command searches backwards for the nth occurrence of the search string. That search string is the one that was used the last time a search-forward or search-reverse command was issued. The interpretation of the search string is dependant on whether MAGIC mode is set or not in the current buffer.

If a matching text is found in the buffer, the point is moved to the first character of that text. Otherwise, the command fails. The command also fails if there is no search string.

If  $n$  is a negative number, this command acts as if the hunt-forward command had been invoked with the corresponding positive number  $(-n)$ .

If no numeric arguments is specified, or if the numeric argument is null, it is equivalent to  $n$  $= 1.$ 

<span id="page-77-7"></span><span id="page-77-5"></span><span id="page-77-3"></span><span id="page-77-1"></span>\$ hunt-backward command <sup>#</sup> hunt\_backward + Commands:huntbackward K hunt-backward; search

## <span id="page-78-6"></span><span id="page-78-4"></span><span id="page-78-2"></span><span id="page-78-0"></span>\$[313](#page-78-1) **#[314](#page-78-3) +[315](#page-78-5)** <sup>K</sup>[316](#page-78-7) **hunt-forward**

Default binding: A-S

Syntax:

 $n$  hunt-forward

If  $n$  is a positive number, this command searches forward for the nth occurrence of the search string. That search string is the one that was used the last time a search-forward or search-reverse command was issued. The interpretation of the search string is dependant on whether MAGIC mode is set or not in the current buffer.

If a matching text is found in the buffer, the point is moved to the first character following that text. Otherwise, the command fails. The command also fails if there is no search string.

If  $n$  is a negative number, this command acts as if the hunt-backward command had been invoked with the corresponding positive number  $(-n)$ .

If no numeric arguments is specified, or if the numeric argument is null, it is equivalent to  $n$  $= 1.$ 

<span id="page-78-7"></span><span id="page-78-5"></span><span id="page-78-3"></span><span id="page-78-1"></span>\$ hunt-forward command # hunt forward + Commands:huntforward K hunt-forward; search

<span id="page-79-6"></span><span id="page-79-4"></span><span id="page-79-2"></span><span id="page-79-0"></span>\$[317](#page-79-1) #[318](#page-79-3) <sup>+</sup>[319](#page-79-5) <sup>K</sup>[320](#page-79-7) **i-shell**

Default binding:  $\triangle$ XC

This command spawns a command line shell.

Under MS Windows, this command launches a DOS box (a "shell box" under Windows NT). The current working directory where the shell starts is set to the directory of the file in the current window (or, if that window is not associated to a filename, to the last visited directory).

This command is unaffected by numeric arguments.

<span id="page-79-7"></span><span id="page-79-5"></span><span id="page-79-3"></span><span id="page-79-1"></span>\$ i-shell command [318](#page-79-2) $#$  i shell + Commands:ishell K i-shell;spawn;DOS;shell

#### <span id="page-80-6"></span><span id="page-80-4"></span><span id="page-80-2"></span><span id="page-80-0"></span>\$[321](#page-80-1) #[322](#page-80-3) <sup>+</sup>[323](#page-80-5) <sup>K</sup>[324](#page-80-7) **incremental-search**

Default binding:  $\triangle$ XS

This command is always interactive. It prompts the user for a search string but, unlike what happens with the search-forward command, the search happens and the display is updated as each new search character is typed.

While searching towards the end of the buffer, each successive character leaves the point at the end of the entire matched string. Typing a  $\hat{\le}$  causes the next occurrence of the string to be searched for (where the next occurrence does not overlap the current occurrence). A  $\hat{R}$ changes the direction to a backwards search (as performed by a reverse-incremental-search command), pressing the meta key terminates the search and  $\hat{C}G$  aborts the operation. Pressing the Backspace key (or using  $\Delta H$ ) backs up to the previous match of the string or, if the starting point is reached, it deletes the last character from the search string.

The characters composing the search string are always interpreted literally. MAGIC mode has no effect on incremental searches.

If the search fails, a beep sounds and the search stalls until the search string is edited back into something that exists (or until the operation is aborted).

This command is unaffected by numeric arguments.

<span id="page-80-1"></span>[321](#page-80-0)\$ incremental-search command

<span id="page-80-3"></span>[322](#page-80-2)<sup>#</sup> incremental search

<span id="page-80-5"></span>[323](#page-80-4)+ Commands:incrementalsearch

<span id="page-80-7"></span>[324](#page-80-6)K incremental-search;search

# <span id="page-81-6"></span><span id="page-81-4"></span><span id="page-81-2"></span><span id="page-81-0"></span>\$[325](#page-81-1) #[326](#page-81-3) <sup>+</sup>[327](#page-81-5) <sup>K</sup>[328](#page-81-7) **indent-region**

Default binding: M-)

Syntax:

 $n$  indent-region

This command inserts  $n$  tab characters in front of each line within the current region.

If the numeric argument  $n$  is not specified, one tab is inserted per line.

If CMODE is set in the current <u>buffer</u>, lines that begin by a pound sign "#" are not modified (this is to keep C preprocessor directives flush to the left).

Note: the undent-region command can be used to undo the effect of this command.

<span id="page-81-7"></span><span id="page-81-5"></span><span id="page-81-3"></span><span id="page-81-1"></span>\$ indent-region command # indent\_region + Commands:indentregion K indent-region;tabs;region <span id="page-82-6"></span><span id="page-82-4"></span><span id="page-82-2"></span><span id="page-82-0"></span>\$[329](#page-82-1) #[330](#page-82-3) <sup>+</sup>[331](#page-82-5) <sup>K</sup>[332](#page-82-7) **insert-clip**

Default binding: S-FNC (Shift + Insert)

Syntax:

 $n$  insert-clip

This command is only available under MS Windows. It inserts the contents of the Windows clipboard at the point.

If the numeric argument  $n$  is specified,  $n$  copies of the clipboard's contents are inserted.

<span id="page-82-7"></span><span id="page-82-5"></span><span id="page-82-3"></span><span id="page-82-1"></span>\$ insert-clip command <sup>#</sup> insert\_clip + Commands:insertclip K insert-clip

#### <span id="page-83-6"></span><span id="page-83-4"></span><span id="page-83-2"></span><span id="page-83-0"></span>\$[333](#page-83-1) **#[334](#page-83-3) <sup>+</sup>[335](#page-83-5)** <sup>K</sup>[336](#page-83-7) **insert-file**

Default binding:  $\frac{\triangle X\triangle I}{\triangle Y}$ 

Syntax:

insert-file file

This command inserts the contents of the specified file into the current buffer, at the point. After the insertion, the point remains at its original place if the syankflag variable is TRUE. Otherwise, the point is moved to the end of the inserted text.

This command is unaffected by numeric arguments.

<span id="page-83-7"></span><span id="page-83-5"></span><span id="page-83-3"></span><span id="page-83-1"></span>\$ insert-file command # insert\_file + Commands:insertfile <sup>K</sup> insert-file;file;read

# <span id="page-84-6"></span><span id="page-84-4"></span><span id="page-84-2"></span><span id="page-84-0"></span>\$[337](#page-84-1) #[338](#page-84-3) <sup>+</sup>[339](#page-84-5) <sup>K</sup>[340](#page-84-7) **insert-space**

Default binding:  $\hat{C}$ 

Syntax:

 $n$  insert-space

This command inserts n space characters at the point. After the insertion, the point remains at its original place.

If the numeric argument  $n$  is not specified, a single space character is inserted.

<span id="page-84-7"></span><span id="page-84-5"></span><span id="page-84-3"></span><span id="page-84-1"></span>\$ insert-space command # insert\_space + Commands:insertspace K insert-space

# <span id="page-85-6"></span><span id="page-85-4"></span><span id="page-85-2"></span><span id="page-85-0"></span>\$[341](#page-85-1) #[342](#page-85-3) <sup>+</sup>[343](#page-85-5) <sup>K</sup>[344](#page-85-7) **insert-string**

No default binding.

Syntax:

n insert-string string

This command inserts the specified string at the point. After the insertion, the point is moved to the end of the inserted text.

If the numeric argument  $n$  is specified,  $n$  copies of the specified string are inserted (if  $n$  is negative, it is taken as -n). If n is 0, nothing happens.

<span id="page-85-7"></span><span id="page-85-5"></span><span id="page-85-3"></span><span id="page-85-1"></span>\$ insert-string command # insert\_string + Commands:insertstring K insert-string

# <span id="page-86-6"></span><span id="page-86-4"></span><span id="page-86-2"></span><span id="page-86-0"></span>\$[345](#page-86-1) **#[346](#page-86-3) <sup>+</sup>[347](#page-86-5)** <sup>K</sup>[348](#page-86-7) **kill-paragraph**

Default binding: M-^W

Syntax:

 $n$  kill-paragraph

This command deletes the current paragraph, leaving a copy of it in the kill buffer.

If a positive numeric argument  $n$  is specified,  $n$  paragraphs, starting with the current one, are deleted. If n is negative or null, nothing happens.

<span id="page-86-7"></span><span id="page-86-5"></span><span id="page-86-3"></span><span id="page-86-1"></span>\$ kill-paragraph command # kill\_paragraph + Commands:killparagraph K kill-paragraph;delete;kill;paragraph

# <span id="page-87-6"></span><span id="page-87-4"></span><span id="page-87-2"></span><span id="page-87-0"></span>\$[349](#page-87-1) #[350](#page-87-3) <sup>+</sup>[351](#page-87-5) <sup>K</sup>[352](#page-87-7) **kill-region**

Default binding:  $\textcolor{red}{\sim}$ W

This command deletes the characters belonging to the current region, leaving a copy of the deleted text in the <u>kill buffer</u>.

This command is unaffected by numeric arguments.

<span id="page-87-7"></span><span id="page-87-5"></span><span id="page-87-3"></span><span id="page-87-1"></span>\$ kill-region command # kill\_region + Commands:killregion <sup>K</sup> kill-region;kill;region

<span id="page-88-6"></span><span id="page-88-4"></span><span id="page-88-2"></span><span id="page-88-0"></span>\$[353](#page-88-1) #[354](#page-88-3) <sup>+</sup>[355](#page-88-5) <sup>K</sup>[356](#page-88-7) **kill-to-end-of-line**

Default binding:  $\Delta K$ 

Syntax:

 $n$  kill-to-end-of-line

This command's deletes text, leaving a copy of it in the kill buffer. The text affected depends on the numeric arguments applied to the command:

If it is used without a numeric argument, kill-to-end-of-line truly behaves as its name indicates, deleting the text from the point to the end of the current line, but preserving the newline character, unless the point is located at the end of a line in which case the command just deletes the newline character.

If the numeric argument is 0, the command deletes the text from the start of the current line up to the point.

If the numeric argument  $n$  is positive, the command deletes text from the point forward until  $n$  newlines have been removed.

If the numeric argument  $n$  is negative, the command deletes text from the point backwards until n newlines have been removed and the beginning of a line has been reached.

<span id="page-88-7"></span><span id="page-88-5"></span><span id="page-88-3"></span><span id="page-88-1"></span>\$ kill-to-end-of-line command  $#$  kill to end of line + Commands:killtoendofline K kill-to-end-of-line;kill

## <span id="page-89-6"></span><span id="page-89-4"></span><span id="page-89-2"></span><span id="page-89-0"></span>\$[357](#page-89-1) **#[358](#page-89-3) <sup>+</sup>[359](#page-89-5)** <sup>K</sup>[360](#page-89-7) **list-buffers**

Default binding:  $\triangle X \triangle B$ 

Syntax:

list-buffers

or:

 $n$  list-buffers

This command creates a list of all the buffer with, for each buffer, the file it was read from, its size, and the active modes. The list is stored in a buffer named "**[Buffers]**" and is displayed in either a popup buffer

or a regular window, depending on the value of the *\$popflag variable*.

Within the list, an at sign "**@**" in column one shows that a file has already been read into a buffer. A star "**\***" in column two means that the contents of the buffer have been modified since the last time they were written to disk. A pound sign "**#**" in column three indicates the file was to large to read into memory and was truncated.

The modes are shown in columns 5 through 14, using a single letter code for each active mode:

#### **Code Corresponding mode:**

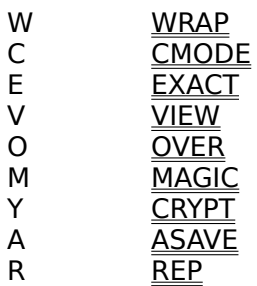

Used without a numeric argument, list-buffers does not list invisible buffers. If a numeric argument is given, this command lists all buffers, including those hidden buffers used by MicroEMACS for internal data and macros storage.

<span id="page-89-7"></span><span id="page-89-5"></span><span id="page-89-3"></span><span id="page-89-1"></span>\$ list-buffers command <sup>#</sup> list\_buffers + Commands:listbuffers K list-buffers; buffer

## <span id="page-90-6"></span><span id="page-90-4"></span><span id="page-90-2"></span><span id="page-90-0"></span>\$[361](#page-90-1) **#[362](#page-90-3) <sup>+</sup>[363](#page-90-5)** <sup>K</sup>[364](#page-90-7) **list-screens**

Default binding: A-B

This command creates a list of all the screens with, for each screen, the names of the buffers visible in windows on that screen. The list is stored in a buffer named "**[Screens]**" and is displayed in either a popup buffer

or a regular window, depending on the value of the spopflag variable.

This command is unaffected by numeric arguments.

<span id="page-90-7"></span><span id="page-90-5"></span><span id="page-90-3"></span><span id="page-90-1"></span>\$ list-screens command # list\_screens + Commands:listscreens K list-screens;screen

# <span id="page-91-6"></span><span id="page-91-4"></span><span id="page-91-2"></span><span id="page-91-0"></span>\$[365](#page-91-1) **#[366](#page-91-3) <sup>+</sup>[367](#page-91-5)** <sup>K</sup>[368](#page-91-7) **macro-to-key**

Default binding:  $\frac{\wedge}{\wedge}$ X $\wedge$ K

Syntax:

macro-to-key macro name keystroke

This command associates a macro with a keystroke, thus creating a binding. A keystroke can be bound only to one command or macro at a time, so when you rebind it, the previous binding is forgotten. On the other hand, a macro can have more than one keystroke bound to it.

This command cannot be used to specify the key binding for a command. That is performed by the bind-to-key command.

The keystroke is specified using the keystroke syntax or the mouse syntax.

This command is unaffected by numeric arguments.

<span id="page-91-7"></span><span id="page-91-5"></span><span id="page-91-3"></span><span id="page-91-1"></span>\$ macro-to-key command # macro\_to\_key + Commands:macrotokey K macro-to-key; binding

<span id="page-92-6"></span><span id="page-92-4"></span><span id="page-92-2"></span><span id="page-92-0"></span>\$[369](#page-92-1) #[370](#page-92-3) <sup>+</sup>[371](#page-92-5) <sup>K</sup>[372](#page-92-7) **macro-to-menu**

No default binding

Syntax:

macro-to-menu macro name menu name

This command is available only under Microsoft Windows. It creates a menu item associated with the specified macro. The menu name is specified using the menu name syntax.

If the *menu name* designates a menu item that already exists, the command fails.

If the menu name specifies menus that do not exist yet, they are created as part of the creation of the menu item.

This command cannot be used to bind a command to a menu. That is performed by the bind-to-menu command.

This command is unaffected by numeric arguments.

<span id="page-92-7"></span><span id="page-92-5"></span><span id="page-92-3"></span><span id="page-92-1"></span>\$ macro-to-menu command # macro\_to\_menu + Commands:macrotomenu K macro-to-menu; binding; menu

# <span id="page-93-6"></span><span id="page-93-4"></span><span id="page-93-2"></span><span id="page-93-0"></span>\$[373](#page-93-1) #[374](#page-93-3) <sup>+</sup>[375](#page-93-5) <sup>K</sup>[376](#page-93-7) **maximize-screen**

No default binding.

This command is available only under Microsoft Windows. It causes the current screen to be enlarged so that it occupies all the available space on MicroEMACS's frame window. If the current screen is already maximized at the time this command is invoked, nothing happens.

This command is unaffected by numeric arguments.

To restore the current screen to the size and position it had before invoking this command, use the restore-screen command.

<span id="page-93-1"></span>[373](#page-93-0)\$ maximize-screen command

<span id="page-93-3"></span>[374](#page-93-2)# maximize\_screen

<span id="page-93-5"></span>[375](#page-93-4)+ Commands:maximizescreen

<span id="page-93-7"></span>[376](#page-93-6)K MDI; screen; maximize-screen

# <span id="page-94-6"></span><span id="page-94-4"></span><span id="page-94-2"></span><span id="page-94-0"></span>\$[377](#page-94-1) #[378](#page-94-3) <sup>+</sup>[379](#page-94-5) <sup>K</sup>[380](#page-94-7) **meta-prefix**

Default binding:  $\hat{\triangle}$  (Escape key)

This is a dummy command meant to be used in combination with the bind-to-key command in order to redefine the <u>meta key</u>.

For example, to define the F1 function key as being the meta key:

unbind-key ^[ bind-to-key meta-prefix FN1

<span id="page-94-7"></span><span id="page-94-5"></span><span id="page-94-3"></span><span id="page-94-1"></span>\$ meta-prefix command # meta\_prefix + Commands:metaprefix K meta-prefix

### <span id="page-95-6"></span><span id="page-95-4"></span><span id="page-95-2"></span><span id="page-95-0"></span>\$[381](#page-95-1) #[382](#page-95-3) <sup>+</sup>[383](#page-95-5) <sup>K</sup>[384](#page-95-7) **minimize-screen**

No default binding.

This command is available only under Microsoft Windows. It causes the current screen to be reduced to an icon. Unless there exists only one screen at the time this command is invoked another screen becomes the current one. If the screen being minimized was maximized (see maximize-screen), the screen becoming current is also maximized.

This command is unaffected by numeric arguments.

To restore the current screen to the size and position it had before invoking this command, use the restore-screen command.

<span id="page-95-7"></span><span id="page-95-5"></span><span id="page-95-3"></span><span id="page-95-1"></span>\$ minimize-screen command # minimize\_screen + Commands:minimizescreen K MDI;screen;minimize-screen

#### <span id="page-96-6"></span><span id="page-96-4"></span><span id="page-96-2"></span><span id="page-96-0"></span>\$[385](#page-96-1) #[386](#page-96-3) <sup>+</sup>[387](#page-96-5) <sup>K</sup>[388](#page-96-7) **mouse-move-down**

Default binding: MSa (Press on left mouse button)

This command is meant to be associated with a mouse action. It depends on the \$xpos and \$ypos variables to contain the coordinates of the mouse pointer. It makes the screen and window where the mouse was clicked the current ones. If the mouse pointer is within the text part of a window (as opposed to the mode line) the point is placed at that position in the text (or at the end of the line if the mouse pointer lies beyond the end of a line).

This command is unaffected by numeric arguments.

Note: Under the MS-Windows version of MicroEMACS, the selection of the current screen is performed by the press on the left mouse button, regardless of the button's binding. Mouse commands themselves cannot select the current screen.

See also: mouse-move-up

<span id="page-96-7"></span><span id="page-96-5"></span><span id="page-96-3"></span><span id="page-96-1"></span>\$ mouse-move-down command # mouse\_move\_down + Commands:mousemovedown K mouse-move-down

## <span id="page-97-6"></span><span id="page-97-4"></span><span id="page-97-2"></span><span id="page-97-0"></span>\$[389](#page-97-1) #[390](#page-97-3) <sup>+</sup>[391](#page-97-5) <sup>K</sup>[392](#page-97-7) **mouse-move-up**

Default binding: MSb (Release of left mouse button)

This command is meant to be associated with a mouse action. It depends on the \$xpos and \$ypos variables to contain the coordinates of the mouse pointer. The actions performed by this command depend of where the previous mouse-move-down command was invoked:

If the mouse pointer was in the mode line part of a window and still is within that mode line, or if it was in the text part of the window and still is, the text in the window is scrolled as if it had been dragged by the mouse. Note that diagonal dragging is possible only if the sdiagflag variable is set to TRUE.

If the mouse pointer was on a mode line (except the bottom one), but has moved above or under it, the mode line is moved up or down as if it had been dragged by the mouse, thus resizing the affected windows.

Other cases produce no effect.

The command fails (putting FALSE in the \$status variable) if the position of the mouse pointer is the same as that for the last mouse-move-down command. This allows easy detection of lack of mouse movement when the command is used in a macro.

This command is unaffected by numeric arguments.

Note: Under the MS-Windows version of MicroEMACS, the top left and bottom right corners of a screen have no special meaning. Under other versions, mouse-move-up will move the screen if the mouse-move-down was done in the top left corner and resize the screen if mouse-move-down was done in the bottom right corner.

<span id="page-97-7"></span><span id="page-97-5"></span><span id="page-97-3"></span><span id="page-97-1"></span>\$ mouse-move-up command  $#$  mouse move up + Commands:mousemoveup K mouse-move-up

# <span id="page-98-6"></span><span id="page-98-4"></span><span id="page-98-2"></span><span id="page-98-0"></span>\$[393](#page-98-1) #[394](#page-98-3) <sup>+</sup>[395](#page-98-5) <sup>K</sup>[396](#page-98-7) **mouse-region-down** and **mouse-region-up**

Default binding: MSe (Press on right mouse button) and: MSf (Release of right mouse button)

These commands are meant to be associated with the two parts of a mouse click. Their rather complex behavior is dependant on where the last mouse action took place and is best described by the following topics:

Copying a Region Killing a Region Pasting Text

These commands are unaffected by numeric arguments.

<span id="page-98-1"></span>[393](#page-98-0)\$ mouse-region-down and mouse-region-up commands [394](#page-98-2)# mouse\_region\_down

<span id="page-98-5"></span><span id="page-98-3"></span>[395](#page-98-4)+ Commands:mouseregiondown

<span id="page-98-7"></span>[396](#page-98-6)K mouse-region-down;mouse-region-up

### <span id="page-99-6"></span><span id="page-99-4"></span><span id="page-99-2"></span><span id="page-99-0"></span>\$[397](#page-99-1) #[398](#page-99-3) <sup>+</sup>[399](#page-99-5) <sup>K</sup>[400](#page-99-7) **mouse-resize-screen**

#### No default binding

This command is meant to be associated with a mouse action. It depends on the \$xpos and \$ypos variables to contain the coordinates of the mouse pointer. It modifies the size of the current screen, bringing its lower right corner to where the mouse was clicked.

This command is unaffected by numeric arguments.

<span id="page-99-7"></span><span id="page-99-5"></span><span id="page-99-3"></span><span id="page-99-1"></span>\$ mouse-resize-screen command # mouse\_resize\_screen + Commands:mouseresizescreen K mouse-resize-screen;screen

### <span id="page-100-6"></span><span id="page-100-4"></span><span id="page-100-2"></span><span id="page-100-0"></span>\$[401](#page-100-1) **#[402](#page-100-3) <sup>+</sup>[403](#page-100-5)** <sup>K</sup>[404](#page-100-7) **move-window-down**

Default binding:  $\frac{\wedge}{\wedge}$ 

Syntax:

 $n$  move-window-down

This command moves the window's view into it's buffer down by n lines, causing the text visible in the window to scroll up. If the <u>point</u> scrolls out of view, it is repositioned on the first character of the line located at the center of the window.

If no numeric argument is specified, the text is scrolled by one line.

<span id="page-100-1"></span>[401](#page-100-0)\$ move-window-down command

<span id="page-100-3"></span>[402](#page-100-2)# move\_window\_down

<span id="page-100-5"></span>[403](#page-100-4)+ Commands:movewindowdown

<span id="page-100-7"></span>[404](#page-100-6)K move-window-down;scroll;window

# <span id="page-101-6"></span><span id="page-101-4"></span><span id="page-101-2"></span><span id="page-101-0"></span>\$[405](#page-101-1) **#[406](#page-101-3) <sup>+</sup>[407](#page-101-5)** <sup>K</sup>[408](#page-101-7) **move-window-up**

Default binding:  $\frac{\wedge}{\wedge}$ 

Syntax:

 $n$  move-window-up

This command moves the window's view into it's buffer up by  $n$  lines, causing the text visible in the window to scroll down. If the point scrolls out of view, it is repositioned on the first character of the line located at the center of the window.

If no numeric argument is specified, the text is scrolled by one line.

<span id="page-101-7"></span><span id="page-101-5"></span><span id="page-101-3"></span><span id="page-101-1"></span>\$ move-window-up command # move\_window\_up + Commands:movewindowup K move-window-upscroll;window

#### <span id="page-102-6"></span><span id="page-102-4"></span><span id="page-102-2"></span><span id="page-102-0"></span>\$[409](#page-102-1) #[410](#page-102-3) <sup>+</sup>[411](#page-102-5) <sup>K</sup>[412](#page-102-7) **name-buffer**

Default binding: M-^N

Syntax:

name-buffer name

This command renames the current buffer, giving it the specified name. Note that when a buffer is associated with a file, changing the buffer's name has no effect on the file's name.

If a buffer bearing the specified name already exists, another argument is required, and so on until a unique name is supplied.

This command is unaffected by numeric arguments.

<span id="page-102-7"></span><span id="page-102-5"></span><span id="page-102-3"></span><span id="page-102-1"></span>\$ name-buffer command  $410<sup>#</sup>$  name\_buffer + Commands:namebuffer K name-buffer;buffer

# <span id="page-103-6"></span><span id="page-103-4"></span><span id="page-103-2"></span><span id="page-103-0"></span>\$[413](#page-103-1) **#[414](#page-103-3) <sup>+</sup>[415](#page-103-5)** <sup>K</sup>[416](#page-103-7) **narrow-to-region**

Default binding:  $\frac{\triangle X}{\triangle}$ 

This command causes the text that does not belong to the current region to become inaccessible until the widen-from-region command is invoked. The mode line displays the symbol "<>" to indicate that the current window is associated with a narrowed buffer.

This command is unaffected by numeric arguments.

<span id="page-103-1"></span>[413](#page-103-0)\$ narrow-to-region command

[414](#page-103-2)# narrow\_to\_region

<span id="page-103-5"></span>

[415](#page-103-4)+ Commands:narrowtoregion

<span id="page-103-3"></span>

<span id="page-103-7"></span>[416](#page-103-6)K narrow-to-region;region;buffer;scope

<span id="page-104-6"></span><span id="page-104-4"></span><span id="page-104-2"></span><span id="page-104-0"></span>\$[417](#page-104-1) #[418](#page-104-3) <sup>+</sup>[419](#page-104-5) <sup>K</sup>[420](#page-104-7) **newline**

Default binding:  $\Delta M$  (Return key)

Syntax:

 $n$  newline

This command inserts  $n$  newline characters at the point. If the numeric arguments is absent, it is taken as 1.

If  $n$  is equal to 1 and the buffer is in CMODE mode, C language indentation is performed:

If the new line is not empty (i.e. the point was not at the end of a line), no other action takes place.

The new line is indented at the same level as the closest preceding non blank line

If the newline was inserted right after an opening brace "**{**", the new line is further indented by one tab stop (as if the handle-tab command had been used).

If the buffer is in WRAP mode and the point is past the fill column, wrapping is performed on the last word of the current line before the newline character is inserted.

The command fails if  $n$  is negative.

<span id="page-104-7"></span><span id="page-104-5"></span><span id="page-104-3"></span><span id="page-104-1"></span>[417](#page-104-0)\$ newline command [418](#page-104-2)# newline [419](#page-104-4)+ Commands:newline [420](#page-104-6)K newline

<span id="page-105-6"></span><span id="page-105-4"></span><span id="page-105-2"></span><span id="page-105-0"></span>\$[421](#page-105-1) #[422](#page-105-3) <sup>+</sup>[423](#page-105-5) <sup>K</sup>[424](#page-105-7) **newline-and-indent**

Default binding:  $\triangle$ 

Syntax:

 $n$  newline-and-indent

This command inserts  $n$  newline characters at the point. If the numeric arguments  $n$  is absent, it is taken as 1.

The new line is indented with enough tab and space characters to match the indentation of the preceding line (the one where the point was when newline-and-indent was invoked).

The command fails if  $n$  is negative.

<span id="page-105-1"></span>[421](#page-105-0)\$ newline-and-indent command

<span id="page-105-3"></span>[422](#page-105-2)<sup>#</sup> newline and indent

<span id="page-105-5"></span>[423](#page-105-4)+ Commands:newlineandindent

<span id="page-105-7"></span>[424](#page-105-6)K newline-and-indent;newline

# <span id="page-106-6"></span><span id="page-106-4"></span><span id="page-106-2"></span><span id="page-106-0"></span>\$[425](#page-106-1) **#[426](#page-106-3) <sup>+</sup>[427](#page-106-5)** <sup>K</sup>[428](#page-106-7) **next-buffer**

Default binding:  $\frac{\triangle X}{X}$ 

Syntax:

 $n$  next-buffer

This command causes the current window to display the n<sup>th</sup> next <u>buffer</u> in the circular list of buffers kept by MicroEMACS. If the numeric arguments n is absent, it is taken as 1.

The command fails if  $n$  is not positive.

<span id="page-106-7"></span><span id="page-106-5"></span><span id="page-106-3"></span><span id="page-106-1"></span>\$ next-buffer command # next buffer + Commands:nextbuffer K next-buffer;buffer

## <span id="page-107-6"></span><span id="page-107-4"></span><span id="page-107-2"></span><span id="page-107-0"></span>\$[429](#page-107-1) #[430](#page-107-3) <sup>+</sup>[431](#page-107-5) <sup>K</sup>[432](#page-107-7) **next-line**

#### Default binding:  $\triangle N$

Syntax:

 $n$  next-line

This command moves the point to the  $n^{\mathsf{th}}$  next line. If the numeric arguments n is absent, it is taken as 1.

If n is negative, the point is moved to the  $n^{\text{th}}$  previous line. If n is 0, nothing happens.

When line move commands (**next-line** or previous-line) are used in a row, the point is kept at the same column it was at before the first of the line moves. If that column lies beyond the end of the current line the point is temporarily brought back to the end of that line.

The command fails if the point is already at the end of the buffer (or the beginning if  $n$  is negative).

<span id="page-107-7"></span><span id="page-107-5"></span><span id="page-107-3"></span><span id="page-107-1"></span>\$ next-line command  $#$  next line + Commands:nextline K position; point; next-line
## <span id="page-108-6"></span><span id="page-108-4"></span><span id="page-108-2"></span><span id="page-108-0"></span>\$[433](#page-108-1) #[434](#page-108-3) <sup>+</sup>[435](#page-108-5) <sup>K</sup>[436](#page-108-7) **next-page**

Default bindings:  $\sqrt{V}$  and FNV (Page Down key)

Syntax:

next-page

or:

 $n$  next-page

This command has two different behaviors, depending on the presence or absence of a numeric arguments:

If no numeric argument is specified, the window's view into it's buffer is paged down. If the window contains more than 2 lines of text, the new view overlaps the previous one by two lines: the last two lines of text in the initial view are displayed at the top of the window.

If a positive numeric argument  $n$  is specified, the window's view into it's buffer is moved down by n lines, causing the text visible in the window to scroll up.

If a negative numeric argument  $n$  is specified, the window's view into it's buffer is moved up by n lines, causing the text visible in the window to scroll down, as if the previous-page command had been invoked, with a numeric argument of -n.

In all cases, even if a numeric argument of 0 is given, the point is moved to the first character at the top of the window.

<span id="page-108-7"></span><span id="page-108-5"></span><span id="page-108-3"></span><span id="page-108-1"></span>\$ next-page command  $#$  next page + Commands:nextpage <sup>K</sup> position; next-page

# <span id="page-109-6"></span><span id="page-109-4"></span><span id="page-109-2"></span><span id="page-109-0"></span>\$[437](#page-109-1) **#[438](#page-109-3) <sup>+</sup>[439](#page-109-5)** <sup>K</sup>[440](#page-109-7) **next-paragraph**

Default binding: M-N

Syntax:

 $n$  next-paragraph

If used without a numeric arguments, this command moves the point just past the last character of the current paragraph or, if outside a paragraph, to the end of the next paragraph.

If this command is used with a positive numeric argument n, the point is moved to the  $n^{\text{th}}$ next end of paragraph.

If  $n$  is negative, next-paragraph behaves as if the previous-paragraph command had been invoked with an argument of -n.

<span id="page-109-7"></span><span id="page-109-5"></span><span id="page-109-3"></span><span id="page-109-1"></span>\$ next-paragraph command # next\_paragraph + Commands:nextparagraph <sup>K</sup> next-paragraph;position;point;paragraph

#### <span id="page-110-6"></span><span id="page-110-4"></span><span id="page-110-2"></span><span id="page-110-0"></span>\$[441](#page-110-1) **#[442](#page-110-3) <sup>+</sup>[443](#page-110-5)** <sup>K</sup>[444](#page-110-7) **next-window**

Default binding:  $\triangle XO$ 

Syntax:

 $n$  next-window

If used without a numeric arguments, this command makes the next window immediately below the current one the new current window. MicroEMACS updates the highlight of the mode line to indicate the new current window, and places the blinking cursor at the point within that window.

If this command is used with a positive numeric argument n, the n<sup>th</sup> window from the top of the screen is made the current one (window numbering starts at 1).

If n is negative, the -n<sup>th</sup> window from the bottom of the screen is made the current one.

The command fails if  $n$  (or -n) is greater than the number of windows in the screen.

<span id="page-110-7"></span><span id="page-110-5"></span><span id="page-110-3"></span><span id="page-110-1"></span>\$ next-window command <sup>#</sup> next\_window + Commands:nextwindow K next-window;window

#### <span id="page-111-6"></span><span id="page-111-4"></span><span id="page-111-2"></span><span id="page-111-0"></span>\$[445](#page-111-1) **#[446](#page-111-3) <sup>+</sup>[447](#page-111-5)** <sup>K</sup>[448](#page-111-7) **next-word**

Default bindings:  $M-F$  and  $F N^F$  (Ctrl + Right arrow)

Syntax:

 $n$  next-word

This command moves the <u>point</u> to the first character of the n<sup>th</sup> next <u>word</u>. If an attempt is made to move past the buffer's end, the command fails but the point is still moved to the end of the buffer.

If no numeric argument is specified, it is equivalent to  $n = 1$ .

If  $n$  is null, the command has no effect.

If  $n$  is negative, it causes the command to behave like previous-word (invoked with the numeric argument -n).

<span id="page-111-7"></span><span id="page-111-5"></span><span id="page-111-3"></span><span id="page-111-1"></span>\$ next-word command # next\_word + Commands:nextword K next-word;word;position;point <span id="page-112-6"></span><span id="page-112-4"></span><span id="page-112-2"></span><span id="page-112-0"></span>\$[449](#page-112-1) #[450](#page-112-3) <sup>+</sup>[451](#page-112-5) <sup>K</sup>[452](#page-112-7) **nop**

No default binding.

This command has no effect and is unaffected by numeric arguments. Its main purpose is to be the command pointed to by the <u>\$bufhook</u>, <u>\$cmdhook, \$exbhook</u>, <u>\$readhook</u> and \$writehook variables.

<span id="page-112-7"></span><span id="page-112-5"></span><span id="page-112-3"></span><span id="page-112-1"></span>\$ nop command <sup>#</sup> nop + Commands:nop  $452<sup>K</sup>$  nop

# <span id="page-113-6"></span><span id="page-113-4"></span><span id="page-113-2"></span><span id="page-113-0"></span>\$[453](#page-113-1) #[454](#page-113-3) <sup>+</sup>[455](#page-113-5) <sup>K</sup>[456](#page-113-7) **open-line**

Default binding: ^0

Syntax:

 $n$  open-line

This command adds n newline characters after the point. If the numeric arguments is absent, it is taken as 1.

The command fails if  $n$  is negative.

<span id="page-113-7"></span><span id="page-113-5"></span><span id="page-113-3"></span><span id="page-113-1"></span>\$ open-line command # open\_line + Commands:openline K open-line;newline

# <span id="page-114-6"></span><span id="page-114-4"></span><span id="page-114-2"></span><span id="page-114-0"></span>\$[457](#page-114-1) #[458](#page-114-3) <sup>+</sup>[459](#page-114-5) <sup>K</sup>[460](#page-114-7) **overwrite-string**

No default binding.

Syntax:

overwrite-string string

This command replaces the characters from the point on with the characters from the specified string. If the overwriting would extend past the end of the line, the remaining characters from the string are simply added at the end of the line (the newline character is not overwritten).

This command is unaffected by numeric arguments.

<span id="page-114-7"></span><span id="page-114-5"></span><span id="page-114-3"></span><span id="page-114-1"></span>\$ overwrite-string command # overwrite\_string + Commands:overwritestring K overwrite-string;OVER

### <span id="page-115-6"></span><span id="page-115-4"></span><span id="page-115-2"></span><span id="page-115-0"></span>\$[461](#page-115-1) **#[462](#page-115-3) <sup>+</sup>[463](#page-115-5)** <sup>K</sup>[464](#page-115-7) **pipe-command**

Default binding:  $\hat{\ }$ X@

Syntax:

pipe-command program

This command uses the shell to execute a program, but rather than displaying what the program prints, it attempts to place it in a buffer named "command" to let you edit it and/or save it.

The *program* argument is a string. Note that if it contains spaces (as would be necessary to specify command line options), the string should be quoted.

The VIEW mode is set on the "command" buffer at completion of this command.

Under Microsoft Windows, this command launches the *program* within a DOS box and synchronizes with it. The current working directory where the *program* executes is set to the directory of the file in the current window (or, if that window is not associated to a filename, to the last visited directory).

This command is unaffected by numeric arguments.

<span id="page-115-7"></span><span id="page-115-5"></span><span id="page-115-3"></span><span id="page-115-1"></span>\$ pipe-command command  $#$  pipe\_command + Commands:pipecommand K pipe-command;execute;spawn;DOS;shell;pipe

## <span id="page-116-6"></span><span id="page-116-4"></span><span id="page-116-2"></span><span id="page-116-0"></span>\$[465](#page-116-1) #[466](#page-116-3) <sup>+</sup>[467](#page-116-5) <sup>K</sup>[468](#page-116-7) **pop-buffer**

No default binding.

Syntax:

pop-buffer buffer

or:

n pop-buffer buffer

This command causes the specified buffer to be displayed as a popup in the current screen. If a numeric arguments is present, the buffer is marked as being invisible (hidden from the next-buffer command).

<span id="page-116-7"></span><span id="page-116-5"></span><span id="page-116-3"></span><span id="page-116-1"></span>\$ pop-buffer command <sup>#</sup> pop\_buffer + Commands:popbuffer K pop-buffer;buffer

# <span id="page-117-6"></span><span id="page-117-4"></span><span id="page-117-2"></span><span id="page-117-0"></span>\$[469](#page-117-1) #[470](#page-117-3) <sup>+</sup>[471](#page-117-5) <sup>K</sup>[472](#page-117-7) **previous-line**

Default binding:  $\triangle P$ 

Syntax:

 $n$  previous-line

This command moves the point to the n<sup>th</sup> previous line. If the numeric arguments n is absent, it is taken as 1.

If n is negative, the point is moved to the  $n^{\text{th}}$  next line. If n is 0, nothing happens.

When line move commands (next-line or **previous-line**) are used in a row, the point is kept at the same column it was at before the first of the line moves. If that column lies beyond the end of the current line the point is temporarily brought back to the end of that line.

The command fails if the point is already at the beginning of the buffer (or the end if  $n$  is negative)

<span id="page-117-7"></span><span id="page-117-5"></span><span id="page-117-3"></span><span id="page-117-1"></span>\$ previous-line command  $470<sup>#</sup>$  previous line + Commands:previousline K position;point;previous-line

# <span id="page-118-6"></span><span id="page-118-4"></span><span id="page-118-2"></span><span id="page-118-0"></span>\$[473](#page-118-1) #[474](#page-118-3) <sup>+</sup>[475](#page-118-5) <sup>K</sup>[476](#page-118-7) **previous-page**

Default bindings: M-V and FNZ (Page Up key)

Syntax:

previous-page

or:

 $n$  previous-page

This command has two different behaviors, depending on the presence or absence of a numeric arguments:

If no numeric argument is specified, the window's view into it's buffer is paged up. If the window contains more than 2 lines of text, the new view overlaps the previous one by two lines: the top two lines of text in the initial view are displayed at the bottom of the window.

If a positive numeric argument  $n$  is specified, the window's view into it's buffer is moved up by n lines, causing the text visible in the window to scroll down.

If a negative numeric argument  $n$  is specified, the window's view into it's buffer is moved down by  $n$  lines, causing the text visible in the window to scroll up, as if the next-page command had been invoked, with a numeric argument of -n.

In all cases, even if a numeric argument of 0 is given, the point is moved to the first character at the top of the window.

<span id="page-118-7"></span><span id="page-118-5"></span><span id="page-118-3"></span><span id="page-118-1"></span>\$ previous-page command  $#$  previous page + Commands:previouspage <sup>K</sup> position; previous-page

# <span id="page-119-6"></span><span id="page-119-4"></span><span id="page-119-2"></span><span id="page-119-0"></span>\$[477](#page-119-1) **#[478](#page-119-3) <sup>+</sup>[479](#page-119-5)** <sup>K</sup>[480](#page-119-7) **previous-paragraph**

Default binding: M-P

Syntax:

 $n$  previous-paragraph

If used without a numeric arguments, this command moves the point to the first character of the current paragraph or, if outside a paragraph, to the beginning of the previous paragraph.

If this command is used with a positive numeric argument  $n$ , the point is moved back to the n<sup>th</sup> beginning of paragraph.

If  $n$  is negative, next-paragraph behaves as if the next-paragraph command had been invoked with an argument of -n.

<span id="page-119-1"></span>[477](#page-119-0)\$ previous-paragraph command

<span id="page-119-3"></span>[478](#page-119-2)# previous\_paragraph

<span id="page-119-5"></span>[479](#page-119-4)+ Commands:previousparagraph

<span id="page-119-7"></span>[480](#page-119-6)K previous-paragraph;position;point;paragraph

# <span id="page-120-6"></span><span id="page-120-4"></span><span id="page-120-2"></span><span id="page-120-0"></span>\$[481](#page-120-1) **#[482](#page-120-3) <sup>+</sup>[483](#page-120-5)** <sup>K</sup>[484](#page-120-7) **previous-window**

Default binding:  $\triangle$ XP

Syntax:

 $n$  previous-window

If used without a numeric arguments, this command makes the window immediately above the current one the new current window. MicroEMACS updates the highlight of the mode line to indicate the new current window, and places the blinking cursor at the point within that window.

If this command is used with a positive numeric argument n, the  $n^{\text{th}}$  window from the bottom of the screen is made the current one (window numbering starts at 1).

If n is negative, the - $n<sup>th</sup>$  window from the top of the screen is made the current one.

The command fails if  $n$  (or -n) is greater than the number of windows in the screen.

<span id="page-120-7"></span><span id="page-120-5"></span><span id="page-120-3"></span><span id="page-120-1"></span>\$ previous-window command <sup>#</sup> previous window + Commands:previouswindow K previous-window;window

## <span id="page-121-6"></span><span id="page-121-4"></span><span id="page-121-2"></span><span id="page-121-0"></span>\$[485](#page-121-1) **#[486](#page-121-3) <sup>+</sup>[487](#page-121-5)** <sup>K</sup>[488](#page-121-7) **previous-word**

Default bindings:  $M-B$  and  $EN^{\wedge}B$  (Ctrl + Left arrow)

Syntax:

 $n$  previous-word

This command moves the point to the beginning character of the n<sup>th</sup> preceding word. If the point was located within a word before invoking the command, that word counts as the first one (thus, if  $n$  is 1, the point moves to the first character of the current word). If an attempt is made to move beyond the buffer's beginning, the command fails but the point is still moved to the beginning of the buffer.

If no numeric argument is specified, it is equivalent to  $n = 1$ .

If  $n$  is null, the command has no effect.

If  $n$  is negative, it causes the command to behave like next-word (invoked with the numeric argument -n).

<span id="page-121-7"></span><span id="page-121-5"></span><span id="page-121-3"></span><span id="page-121-1"></span>\$ previous-word command # previous\_word + Commands:previousword K previous-word;position;point;word

## <span id="page-122-6"></span><span id="page-122-4"></span><span id="page-122-2"></span><span id="page-122-0"></span>\$[489](#page-122-1) **#[490](#page-122-3) +[491](#page-122-5)** <sup>K</sup>[492](#page-122-7) **query-replace-string**

Default binding: M-^R

Syntax:

 $n$  query-replace-string pattern replacement

This command attempts to replace, from the point onward, each piece of text that matches the pattern string by the replacement string. The pattern string is interpreted literally, unless MAGIC mode is enabled in the current buffer.

Each time a match is found, you are queried and can answer by one of the following keystrokes:

- **Y** replaces the current matching text
- **N** skips the current match
- **!** replaces the current matching text and all following matches without anymore queries.
- **U** jumps back to the last performed replacement and undoes it
- $\hat{C}$  aborts the command, leaving the point at its current position
- **.** (dot) aborts and moves the point back to where the command was originally issued
- **?** lists the above options

If no numeric arguments is specified, all the matching pieces of text are processed until the end of the buffer is reached. If a positive numeric argument is used, only the first  $n$  matches are taken into account. If  $n$  is negative, the command fails.

When this command is invoked interactively, the keystroke used to signal the end of the pattern or replacement string is specified by the *ssterm variable* (it is usually the Meta key). Also, both strings may have default values (which are stored in the *\$search* and *\$replace* variables). If you want to replace a string with nothing, and there is a non-empty default for the replacement string, striking  $\wedge$ K will override that default and enter an empty string instead.

Note: to perform global string replacements without interactive involvement, use the replace-string command.

<span id="page-122-7"></span><span id="page-122-5"></span><span id="page-122-3"></span><span id="page-122-1"></span>\$ query-replace-string command  $#$  query replace string + Commands:queryreplacestring <sup>K</sup> query-replace-string; replace

# <span id="page-123-6"></span><span id="page-123-4"></span><span id="page-123-2"></span><span id="page-123-0"></span>\$[493](#page-123-1) **#[494](#page-123-3) <sup>+</sup>[495](#page-123-5)** <sup>K</sup>[496](#page-123-7) **quick-exit**

Default binding: M-Z

This command causes MicroEMACS to terminate, but only after having written all the changed buffers into their respective files.

This command is unaffected by numeric arguments.

Note: to terminate MicroEMACS without saving the changed buffers, use the exit-emacs command.

<span id="page-123-7"></span><span id="page-123-5"></span><span id="page-123-3"></span><span id="page-123-1"></span>\$ quick-exit command # quick\_exit + Commands:quickexit K quick-exit;exit;quit

# <span id="page-124-6"></span><span id="page-124-4"></span><span id="page-124-2"></span><span id="page-124-0"></span>\$[497](#page-124-1) #[498](#page-124-3) <sup>+</sup>[499](#page-124-5) <sup>K</sup>[500](#page-124-7) **quote-character**

Default binding: ^Q

Syntax:

 $n$  quote

This command inserts literally the next character typed by the user at the point. Even the newline character can be inserted this way, but this causes it to loose its line-splitting meaning.

If a positive numeric arguments is specified, the quoted character is inserted  $n$  times. If  $n$  is negative, the command fails. If  $n$  is null, nothing is inserted, but the typing of a character is still required.

<span id="page-124-7"></span><span id="page-124-5"></span><span id="page-124-3"></span><span id="page-124-1"></span>\$ quote-character command # quote\_character + Commands:quotecharacter K quote-character

<span id="page-125-6"></span><span id="page-125-4"></span><span id="page-125-2"></span><span id="page-125-0"></span>\$[501](#page-125-1) **#[502](#page-125-3) <sup>+</sup>[503](#page-125-5)** <sup>K</sup>[504](#page-125-7) **read-file**

Default binding:  $\triangle X\triangle R$ 

Syntax:

read-file file name

This command reads the named file into the current buffer, replacing the buffer's contents with the text from the file. The file name associated to the buffer is not changed, so you must make sure that replacing the text in the original file with that from the read one is what you are intending when you use this command.

This command is unaffected by numeric arguments.

<span id="page-125-7"></span><span id="page-125-5"></span><span id="page-125-3"></span><span id="page-125-1"></span>\$ read-file command # read\_file + Commands:readfile K read-file;read;file

# <span id="page-126-6"></span><span id="page-126-4"></span><span id="page-126-2"></span><span id="page-126-0"></span>\$[505](#page-126-1) #[506](#page-126-3) <sup>+</sup>[507](#page-126-5) <sup>K</sup>[508](#page-126-7) **redraw-display**

Default bindings: M-^L and M-!

Syntax:

 $n$  redraw-display

If a non zero numeric argument is specified, this command scrolls the text in the current <u>window</u> so that the current line is displayed as the  $n^{\text{th}}$  line from the top of the window if n is positive, or as the -n<sup>th</sup> line from the bottom of the window if n is negative.

If no numeric argument is specified, or if  $n$  is zero, the current line is displayed at the center of the window.

<span id="page-126-7"></span><span id="page-126-5"></span><span id="page-126-3"></span><span id="page-126-1"></span>\$ redraw-display command <sup>#</sup> redraw display + Commands:redrawdisplay K redraw-display; window

<span id="page-127-6"></span><span id="page-127-4"></span><span id="page-127-2"></span><span id="page-127-0"></span>\$[509](#page-127-1) #[510](#page-127-3) <sup>+</sup>[511](#page-127-5) <sup>K</sup>[512](#page-127-7) **remove-mark**

Default binding:  $\frac{\gamma}{\gamma}$  (Ctrl+X Spacebar) Syntax:

 $n$  remove-mark

This command eliminates the mark number  $n$ .

If no numeric argument is specified, it is equivalent to  $n = 0$ .

If markn does not exist, nothing happens.

<span id="page-127-7"></span><span id="page-127-5"></span><span id="page-127-3"></span><span id="page-127-1"></span>\$ remove-mark command # remove\_mark + Commands:removemark K remove-mark; mark

<span id="page-128-6"></span><span id="page-128-4"></span><span id="page-128-2"></span><span id="page-128-0"></span>\$[513](#page-128-1) #[514](#page-128-3) <sup>+</sup>[515](#page-128-5) <sup>K</sup>[516](#page-128-7) **rename-screen**

No default binding.

Syntax:

rename-screen new name

This command changes the name of the current screen to the specified new name. If the new name is already in use, the command fails.

This command is unaffected by numeric arguments.

<span id="page-128-3"></span><span id="page-128-1"></span>[513](#page-128-0)\$ rename-screen command [514](#page-128-2)# rename\_screen [515](#page-128-4)+ Commands:renamescreen

<span id="page-128-7"></span><span id="page-128-5"></span>

[516](#page-128-6)K rename-screen;screen

## <span id="page-129-6"></span><span id="page-129-4"></span><span id="page-129-2"></span><span id="page-129-0"></span>\$[517](#page-129-1) **#[518](#page-129-3) +[519](#page-129-5)** <sup>K</sup>[520](#page-129-7) **replace-string**

Default binding: M-R

Syntax:

n replace-string pattern replacement

This command replaces, from the point onward, each piece of text that matches the pattern string by the replacement string. The pattern string is interpreted literally, unless MAGIC mode is enabled in the current buffer.

If no numeric arguments is specified, all the matching pieces of text are processed until the end of the buffer is reached. If a positive numeric argument is used, only the first  $n$  matches are processed. If  $n$  is negative, the command fails.

When this command is used interactively, the keystroke used to signal the end of the pattern or replacement string is specified by the *\$sterm variable* (it is usually the Meta key). Also, both strings may have default values (which are stored in the \$search and \$replace variables). If you want to replace a string with nothing, and there is a non-empty default for the replacement string, striking  $\Delta K$  will override that default and enter an empty string instead.

Note: to have more interactive control over the replacement process, use the *query*replace-string command.

<span id="page-129-7"></span><span id="page-129-5"></span><span id="page-129-3"></span><span id="page-129-1"></span><sup>\$</sup> replace-string command <sup>#</sup> replace string + Commands:replacestring <sup>K</sup> replace-string; replace

#### <span id="page-130-6"></span><span id="page-130-4"></span><span id="page-130-2"></span><span id="page-130-0"></span>\$[521](#page-130-1) **#[522](#page-130-3) <sup>+</sup>[523](#page-130-5)** <sup>K</sup>[524](#page-130-7) **resize-window**

Default binding:  $\frac{\wedge xw}{\wedge y}$ 

Syntax:

 $n$  resize-window

If  $n$  is a positive number, this command changes the height of the current window so that it displays  $n$  lines of text. The window located immediately below the current window (or, if the current window is at the bottom of the screen, the window located immediately above it) shrinks accordingly. If that would cause the shrinking window to become too small to display any text, the command fails.

If the current screen contains only one window, or if  $n$  is a negative number, the command fails.

If no numeric arguments is specified, nothing happens.

To change the size of the current window by specifying a relative value, use the growwindow or the shrink-window command.

<span id="page-130-1"></span>[521](#page-130-0)\$ resize-window command

<span id="page-130-3"></span>[522](#page-130-2)<sup>#</sup> resize\_window

<span id="page-130-5"></span>[523](#page-130-4)+ Commands:resizewindow

<span id="page-130-7"></span>[524](#page-130-6)K resize-window; resize; window

<span id="page-131-6"></span><span id="page-131-4"></span><span id="page-131-2"></span><span id="page-131-0"></span>\$[525](#page-131-1) #[526](#page-131-3) <sup>+</sup>[527](#page-131-5) <sup>K</sup>[528](#page-131-7) **restore-screen**

No default binding.

This command is available only under Microsoft Windows. It causes the current screen to be restored to the size and position it had before it was maximized (see maximize-screen) or iconized.(see minimize-screen). If the current screen is neither maximized nor iconized this command has no effect.

This command is unaffected by numeric arguments.

<span id="page-131-7"></span><span id="page-131-5"></span><span id="page-131-3"></span><span id="page-131-1"></span>\$ restore-screen command # restore\_screen + Commands:restorescreen K restore-screen;screen

#### <span id="page-132-6"></span><span id="page-132-4"></span><span id="page-132-2"></span><span id="page-132-0"></span>\$[529](#page-132-1) #[530](#page-132-3) <sup>+</sup>[531](#page-132-5) <sup>K</sup>[532](#page-132-7) **restore-window**

No default binding.

This command is only useful when there are multiple windows displayed on the current screen. It causes the window that was current the last time the save-window command was invoked to become the current window again.

If the window that was current the last time **save-window** was invoked no longer exists, or if the screen is not the same, this command fails.

This command is unaffected by numeric arguments.

<span id="page-132-1"></span>[529](#page-132-0)\$ restore-window command

<span id="page-132-3"></span>[530](#page-132-2)<sup>#</sup> restore\_window

<span id="page-132-5"></span>[531](#page-132-4)+ Commands:restorewindow

<span id="page-132-7"></span>[532](#page-132-6)K restore-window;save-window

#### <span id="page-133-6"></span><span id="page-133-4"></span><span id="page-133-2"></span><span id="page-133-0"></span>\$[533](#page-133-1) #[534](#page-133-3) <sup>+</sup>[535](#page-133-5) <sup>K</sup>[536](#page-133-7) **reverse-incremental-search**

Default binding:  $\triangle$ XR

This command is always interactive. It prompts the user for a search string but, unlike what happens with the search-reverse command, the search happens and the display is updated as each new search character is typed.

While searching towards the beginning of the buffer, each successive character leaves the point at the beginning of the matched string. Typing a  $\hat{R}$  causes the next occurrence of the string to be searched for (where the next occurrence does not overlap the current occurrence). A  $\hat{\ }$  changes the direction to a forward search (as performed by an incremental-search command), pressing the meta key terminates the search and  $\hat{C}$  aborts the operation. Pressing the Backspace key (or using  $\Delta H$ ) returns to the previous match of the string or, if the starting point is reached, it deletes the last character from the search string.

The characters composing the search string are always interpreted literally. MAGIC mode has no effect on incremental searches.

If the search fails, a beep sounds and the search stalls until the search string is edited back into something that exists (or until the operation is aborted).

This command is unaffected by numeric arguments.

<span id="page-133-1"></span>[533](#page-133-0)\$ reverse-incremental-search command

<span id="page-133-3"></span>[534](#page-133-2)# reverse incremental search

<span id="page-133-5"></span>[535](#page-133-4)+ Commands:reverseincrementalsearch

<span id="page-133-7"></span>[536](#page-133-6)<sup>K</sup> reverse-incremental-search;search

#### <span id="page-134-6"></span><span id="page-134-4"></span><span id="page-134-2"></span><span id="page-134-0"></span>\$[537](#page-134-1) **#[538](#page-134-3) <sup>+</sup>[539](#page-134-5)** <sup>K</sup>[540](#page-134-7) **save-file**

#### Default binding:  $\frac{\triangle X \triangle S}{}$

This command writes the contents of the current buffer to disk, if the buffer's contents have been changed since the last read or write operation or the last invocation of the unmarkbuffer command.

If the current buffer does not have a file name associated to it (for instance if the buffer has never been subjected to a find-file, read-file, write-file or change-file-name command), the save-file command fails.

If the current buffer is narrowed, a confirmation is requested before writing the text to the file.

This command is unaffected by numeric arguments.

<span id="page-134-7"></span><span id="page-134-5"></span><span id="page-134-3"></span><span id="page-134-1"></span>\$ save-file command  $#$  save file + Commands:savefile <sup>K</sup> save-file; save; file; write

## <span id="page-135-6"></span><span id="page-135-4"></span><span id="page-135-2"></span><span id="page-135-0"></span>\$[541](#page-135-1) #[542](#page-135-3) <sup>+</sup>[543](#page-135-5) <sup>K</sup>[544](#page-135-7) **save-window**

No default binding.

This command saves a reference to the current window, so that the next time the restorewindow command is invoked, that window becomes the current window again.

This command is unaffected by numeric arguments.

<span id="page-135-7"></span><span id="page-135-5"></span><span id="page-135-3"></span><span id="page-135-1"></span><sup>\$</sup> save-window command # save\_window + Commands:savewindow <sup>K</sup> save-window; restore-window

# <span id="page-136-6"></span><span id="page-136-4"></span><span id="page-136-2"></span><span id="page-136-0"></span>\$[545](#page-136-1) #[546](#page-136-3) <sup>+</sup>[547](#page-136-5) <sup>K</sup>[548](#page-136-7) **scroll-next-down**

Default binding: M-^V

Syntax:

scroll-next-down

or:

n scroll-next-down

This command causes the equivalent of a next-page command to be performed on the window located just below the current one (or the top window if the current one is at the bottom of the screen).

If there is only one window displayed in the current screen, this command is equivalent to the next-page command.

<span id="page-136-7"></span><span id="page-136-5"></span><span id="page-136-3"></span><span id="page-136-1"></span>\$ scroll-next-down command # scroll\_next\_down + Commands:scrollnextdown K scroll-next-down;next-page <span id="page-137-6"></span><span id="page-137-4"></span><span id="page-137-2"></span><span id="page-137-0"></span>\$[549](#page-137-1) #[550](#page-137-3) <sup>+</sup>[551](#page-137-5) <sup>K</sup>[552](#page-137-7) **scroll-next-up**

Default binding:

Syntax:

scroll-next-up

or:

n scroll-next-up

This command causes the equivalent of a previous-page command to be performed on the window located just below the current one (or the top window if the current one is at the bottom of the screen).

If there is only one window displayed in the current screen, this command is equivalent to the previous-page command.

<span id="page-137-7"></span><span id="page-137-5"></span><span id="page-137-3"></span><span id="page-137-1"></span><sup>\$</sup> scroll-next-up command # scroll\_next\_up + Commands:scrollnextup <sup>K</sup> scroll-next-up;previous-page

### <span id="page-138-6"></span><span id="page-138-4"></span><span id="page-138-2"></span><span id="page-138-0"></span>\$[553](#page-138-1) **#[554](#page-138-3) <sup>+</sup>[555](#page-138-5)** <sup>K</sup>[556](#page-138-7) **search-forward**

Default binding:  $\triangle$ S

Syntax:

#### n search-forward search string

If  $n$  is a positive number, this command searches forward for the nth occurrence of the search string. The interpretation of the search string is dependant on whether MAGIC mode is set or not in the current buffer.

If a matching text is found in the buffer, the point is moved to the first character following that text. Otherwise, the command fails.

If  $n$  is a negative number, this command acts as if the search-reverse command had been invoked with the corresponding positive number  $(-n)$ .

If no numeric arguments is specified, or if the numeric argument is null, it is equivalent to  $n$  $= 1.$ 

Note: the search string becomes the value of the \$search variable

<span id="page-138-7"></span><span id="page-138-5"></span><span id="page-138-3"></span><span id="page-138-1"></span>\$ search-forward command <sup>#</sup> search forward + Commands:searchforward <sup>K</sup> search-forward; search

### <span id="page-139-6"></span><span id="page-139-4"></span><span id="page-139-2"></span><span id="page-139-0"></span>\$[557](#page-139-1) **#[558](#page-139-3) <sup>+</sup>[559](#page-139-5)** <sup>K</sup>[560](#page-139-7) **search-reverse**

Default binding:  $\triangle R$ 

Syntax:

#### n search-reverse search string

If  $n$  is a positive number, this command searches backwards for the nth occurrence of the search string. The interpretation of the search string is dependant on whether MAGIC mode is set or not in the current buffer.

If a matching text is found in the buffer, the point is moved to the first character of that text. Otherwise, the command fails.

If  $n$  is a negative number, this command acts as if the search-forward command had been invoked with the corresponding positive number  $(-n)$ .

If no numeric arguments is specified, or if the numeric argument is null, it is equivalent to  $n$  $= 1.$ 

Note: the search string becomes the value of the \$search variable

<span id="page-139-7"></span><span id="page-139-5"></span><span id="page-139-3"></span><span id="page-139-1"></span>\$ search-reverse command <sup>#</sup> search reverse + Commands:searchreverse K search-reverse;search

# <span id="page-140-6"></span><span id="page-140-4"></span><span id="page-140-2"></span><span id="page-140-0"></span>\$[561](#page-140-1) **#[562](#page-140-3) <sup>+</sup>[563](#page-140-5)** <sup>K</sup>[564](#page-140-7) **select-buffer**

Default binding:  $\triangle$ XB

Syntax:

select-buffer buffer

or:

n select-buffer buffer

This command displays the named buffer in the current window. If that buffer does not yet exist, it is created.

If a numeric arguments is present, the buffer is marked as being invisible (hidden from the next-buffer command).

<span id="page-140-7"></span><span id="page-140-5"></span><span id="page-140-3"></span><span id="page-140-1"></span>\$ select-buffer command # select\_buffer + Commands:selectbuffer <sup>K</sup> select-buffer;buffer

<span id="page-141-6"></span><span id="page-141-4"></span><span id="page-141-2"></span><span id="page-141-0"></span>\$[565](#page-141-1) #[566](#page-141-3) +[567](#page-141-5) K[568](#page-141-7) **Set** 

Default binding:  $\frac{\wedge}{\wedge}$ 

Syntax:

set variable value

or:

n set variable

This command sets the value of the specified <u>variable</u> to n if a numeric arguments is present and to value otherwise.

The v*ariable* must be a <u>user variable</u> or an <u>environmental variable</u> . In the latter case, if the environmental variable does not exist, the command fails.

<span id="page-141-7"></span><span id="page-141-5"></span><span id="page-141-3"></span><span id="page-141-1"></span>\$ set command [566](#page-141-2)# set + Commands:set K set; variable

<span id="page-142-6"></span><span id="page-142-4"></span><span id="page-142-2"></span><span id="page-142-0"></span>\$[569](#page-142-1) #[570](#page-142-3) <sup>+</sup>[571](#page-142-5) <sup>K</sup>[572](#page-142-7) **set-encryption-key**

Default binding: M-E

Syntax:

set-encryption-key key

This command sets the current buffer's encryption key (used when the buffer is in CRYPT mode). The specified key can be up to 128 characters long. A length of at least 5 characters is recommended.

This command is unaffected by numeric arguments.

<span id="page-142-1"></span>[569](#page-142-0)\$ set-encryption-key command

<span id="page-142-3"></span>[570](#page-142-2)# set\_encryption\_key

<span id="page-142-5"></span>[571](#page-142-4)+ Commands:setencryptionkey

<span id="page-142-7"></span>[572](#page-142-6)<sup>K</sup> set-encryption-key; encryption

# <span id="page-143-6"></span><span id="page-143-4"></span><span id="page-143-2"></span><span id="page-143-0"></span>\$[573](#page-143-1) #[574](#page-143-3) <sup>+</sup>[575](#page-143-5) <sup>K</sup>[576](#page-143-7) **set-fill-column**

Default binding:  $\triangle XF$ 

Syntax:

 $n$  set-fill-column

This command sets the fill column, (used by the  $\frac{fill\cdot}{fill\cdot}$  paragraph command) to n. Note that this also sets the  $$$  fillcol variable to n.

<span id="page-143-7"></span><span id="page-143-5"></span><span id="page-143-3"></span><span id="page-143-1"></span>\$ set-fill-column command # set\_fill\_column + Commands:setfillcolumn K set-fill-column;fill
### <span id="page-144-6"></span><span id="page-144-4"></span><span id="page-144-2"></span><span id="page-144-0"></span>\$[577](#page-144-1) #[578](#page-144-3) <sup>+</sup>[579](#page-144-5) <sup>K</sup>[580](#page-144-7) **set-mark**

Default bindings: M- (Ctrl+X Spacebar) and M-. Syntax:

 $n$  set-mark

This command sets the mark number  $n$  at the point.

If no numeric argument is specified, it is equivalent to  $n = 0$ .

<span id="page-144-7"></span><span id="page-144-5"></span><span id="page-144-3"></span><span id="page-144-1"></span>\$ set-mark command  $*$  set mark + Commands:setmark K set-mark;mark

### <span id="page-145-6"></span><span id="page-145-4"></span><span id="page-145-2"></span><span id="page-145-0"></span>\$[581](#page-145-1) **#[582](#page-145-3) <sup>+</sup>[583](#page-145-5)** <sup>K</sup>[584](#page-145-7) **shell-command**

Default binding:  $\frac{\triangle X!}{\triangle}$ 

Syntax:

shell-command program

or:

 $n$  shell-command program

This command uses the shell to execute the named program.

The program argument is a string. Note that if it contains spaces (as would be necessary to specify command line options), the string should be quoted.

Under MS-Windows:

This command launches the *program* within a DOS box. The current working directory where the *program* executes is set to the directory of the file in the current window (or, if that window is not associated to a filename, to the last visited directory).

If no numeric argument is specified, MicroEMACS and the launched program run independently. If a numeric argument is specified, MicroEMACS synchronizes with the program.

Note: Under MS-Windows 3.x, you cannot use this command to launch a Windows application. Use execute-program instead.

<span id="page-145-7"></span><span id="page-145-5"></span><span id="page-145-3"></span><span id="page-145-1"></span><sup>\$</sup> shell-command command <sup>#</sup> shell command + Commands:shellcommand K shell-command;execute;spawn;shell;DOS

#### <span id="page-146-6"></span><span id="page-146-4"></span><span id="page-146-2"></span><span id="page-146-0"></span>\$[585](#page-146-1) #[586](#page-146-3) <sup>+</sup>[587](#page-146-5) <sup>K</sup>[588](#page-146-7) **show-files**

No default binding

Syntax:

show-files starname

This command creates a list of all the files matching the specified starname. The starname can contain a directory specification.

For instance, under MS-Windows, the command:

show-files "C:\WINDOWS\\*.INI"

will create a list of all the files ending by ".INI" in the directory "C:\WINDOWS".

MicroEMACS appends a star "**\***" to the end of the specified starname, and appends a dot-star "**.\***" if the starname does not contain a dot character. Thus:

show-files "C:\WINDOWS\A"

is equivalent to specifying:

show-files "C:\WINDOWS\A\*.\*"

This command is unaffected by numeric arguments.

Note: The list is actually built in a special buffer named "**File List**". It is displayed as a popup buffer or in a normal window, depending on the value of the \$popflag variable.

<span id="page-146-7"></span><span id="page-146-5"></span><span id="page-146-3"></span><span id="page-146-1"></span><sup>\$</sup> show-files command # show files + Commands:showfiles K show-files;file

#### <span id="page-147-6"></span><span id="page-147-4"></span><span id="page-147-2"></span><span id="page-147-0"></span>\$[589](#page-147-1) **#[590](#page-147-3) <sup>+</sup>[591](#page-147-5)** <sup>K</sup>[592](#page-147-7) **shrink-window**

Default binding:  $\hat{C} \times \hat{C}$ 

Syntax:

 $n$  shrink-window

If  $n$  is a positive number, this command decreases the height of the current window by  $n$ lines. The window located immediately below the current window (or, if the current window is at the bottom of the  $screen$ , the window located immediately above it) grows by n lines. If the decrease of height would cause the current window to become too small to display any text, the command fails.

If the current screen contains only one window, the command fails.

If  $n$  is a negative number, this command acts as if the grow-window command had been invoked with the corresponding positive number  $(-n)$ .

If no numeric arguments is specified, the height of the window is decreased by one line.

To change the size of the current window by specifying an absolute value, use the resizewindow command.

<span id="page-147-7"></span><span id="page-147-5"></span><span id="page-147-3"></span><span id="page-147-1"></span>\$ shrink-window command <sup>#</sup> shrink\_window + Commands:shrinkwindow <sup>K</sup> shrink-window; resize; window

# <span id="page-148-6"></span><span id="page-148-4"></span><span id="page-148-2"></span><span id="page-148-0"></span>\$[593](#page-148-1) **#[594](#page-148-3) <sup>+</sup>[595](#page-148-5)** <sup>K</sup>[596](#page-148-7) **split-current-window**

Default binding:  $\hat{ }$  X2

Syntax:

n split-current-window

This command splits the current window into two windows. Both windows view the current buffer at the current point.

If a numeric arguments is present and not equal to 1, the lower of the two windows becomes current. If  $n = 1$ , the upper window becomes current.

If no numeric argument is present, the upper window is selected as current if the point was in the upper half of the split window, otherwise, the lower window is selected.

The command fails if it would result in a window too small to display any line of text.

To rid the screen of extraneous windows, use the delete-window or the delete-other-windows commands.

<span id="page-148-7"></span><span id="page-148-5"></span><span id="page-148-3"></span><span id="page-148-1"></span>\$ split-current-window command <sup>#</sup> split current window + Commands:splitcurrentwindow <sup>K</sup> split-current-window; window

# <span id="page-149-6"></span><span id="page-149-4"></span><span id="page-149-2"></span><span id="page-149-0"></span>\$[597](#page-149-1) #[598](#page-149-3) <sup>+</sup>[599](#page-149-5) <sup>K</sup>[600](#page-149-7) **store-macro**

No default binding

Syntax:

n store-macro       contents           of       macro !endm

This command stores the commands and directives that follow it, up to the next **IENDM** directive, into a "numbered macro". That  $\overline{\text{macro}}$  can be invoked later by the execute-macro $n$  command.

A numeric arguments must be specified and it must be a number from 1 to 40. Otherwise, the command fails.

<span id="page-149-7"></span><span id="page-149-5"></span><span id="page-149-3"></span><span id="page-149-1"></span>\$ store-macro command # store\_macro + Commands:storemacro K store-macro;macro

# <span id="page-150-6"></span><span id="page-150-4"></span><span id="page-150-2"></span><span id="page-150-0"></span>\$[601](#page-150-1) #[602](#page-150-3) <sup>+</sup>[603](#page-150-5) <sup>K</sup>[604](#page-150-7) **store-procedure**

No default binding

Syntax:

store-procedure name       contents           of       macro !endm

or:

n store-procedure       contents           of       macro !endm

If no numeric arguments is specified, this command stores the commands and directives that follow it, up to the next **!ENDM** directive, into a "named macro" or "procedure". That procedure can be invoked later by the run or execute-procedure command, with the argument name.

If a numeric argument is specified, this command is equivalent to store-macro.

<span id="page-150-7"></span><span id="page-150-5"></span><span id="page-150-3"></span><span id="page-150-1"></span>\$ store-procedure command # store\_procedure + Commands:storeprocedure K store-procedure;macro

### <span id="page-151-6"></span><span id="page-151-4"></span><span id="page-151-2"></span><span id="page-151-0"></span>\$[605](#page-151-1) #[606](#page-151-3) <sup>+</sup>[607](#page-151-5) <sup>K</sup>[608](#page-151-7) **tile-screens**

#### No default binding

Syntax:

 $n$  tile-screens

This command is available only under Microsoft Windows. It causes all non-iconic screens to be rearranged in a tiled scheme. If the current screen is maximized (see maximize-screen) at the time this command is invoked, it is restored to its non-maximized size first.

If a numeric arguments is present and equals 1, the screens are tiled vertically (i.e. on top of each other). Otherwise, the screens are tiled horizontally (i.e. side by side). However, if there are too many screens to tile (more than 3), the argument is ignored and a mix of vertical and horizontal tiling is used.

<span id="page-151-7"></span><span id="page-151-5"></span><span id="page-151-3"></span><span id="page-151-1"></span>\$ tile-screens command # tile\_screens + Commands:tilescreens K tile-screens;MDI;screen <span id="page-152-6"></span><span id="page-152-4"></span><span id="page-152-2"></span><span id="page-152-0"></span>\$[609](#page-152-1) #[610](#page-152-3) <sup>+</sup>[611](#page-152-5) <sup>K</sup>[612](#page-152-7) **transpose-characters**

Default binding:  $\gamma$ T

This command swaps the character that is before the point and the character that is at the point, unless the point is at the end of a line, in which case the two last characters of the line are swapped around.

This command fails if the point is located at the beginning of a line.

This command is unaffected by numeric arguments.

<span id="page-152-1"></span>[609](#page-152-0)\$ transpose-characters command

<span id="page-152-3"></span>[610](#page-152-2)# transpose\_characters

<span id="page-152-5"></span>[611](#page-152-4)+ Commands:transposecharacters

<span id="page-152-7"></span> $612<sup>K</sup>$  $612<sup>K</sup>$  transpose-characters

<span id="page-153-6"></span><span id="page-153-4"></span><span id="page-153-2"></span><span id="page-153-0"></span>\$[613](#page-153-1) #[614](#page-153-3) <sup>+</sup>[615](#page-153-5) <sup>K</sup>[616](#page-153-7) **trim-region** or **trim-lines**

Default binding:  $\frac{\wedge}{\wedge}$ 

Syntax:

trim-region

or:

 $n$  trim-lines

These two **command** are synonymous. They cause all the trailing space and tab characters between the column position of the <u>point</u> and the end of the processed lines to be deleted.

If a numeric arguments is present,  $n$  lines, starting from the current one, are processed.

If no numeric argument is present, the lines processed are the ones that belong to the current region.

<span id="page-153-1"></span>[613](#page-153-0)\$ trim-region and trim-line commands

<span id="page-153-3"></span>[614](#page-153-2)# trim\_region

<span id="page-153-5"></span>[615](#page-153-4)+ Commands:trimregion

<span id="page-153-7"></span>[616](#page-153-6)K trim-region;trim-line;region

# <span id="page-154-6"></span><span id="page-154-4"></span><span id="page-154-2"></span><span id="page-154-0"></span>\$[617](#page-154-1) **#[618](#page-154-3) <sup>+</sup>[619](#page-154-5)** <sup>K</sup>[620](#page-154-7) **unbind-key**

Default binding: M-^K

Syntax:

unbind-key keystroke

This command removes the association between a keystroke and a macro or a command, thus destroying a binding.

The keystroke is specified using the keystroke syntax or the mouse syntax.

This command is unaffected by numeric arguments.

<span id="page-154-7"></span><span id="page-154-5"></span><span id="page-154-3"></span><span id="page-154-1"></span>\$ unbind-key command <sup>#</sup> unbind\_key + Commands:unbindkey K unbind-key;binding

<span id="page-155-6"></span><span id="page-155-4"></span><span id="page-155-2"></span><span id="page-155-0"></span>\$[621](#page-155-1) #[622](#page-155-3) <sup>+</sup>[623](#page-155-5) <sup>K</sup>[624](#page-155-7) **unbind-menu**

No default binding

Syntax:

unbind-menu menu name

This command is available only under Microsoft Windows. It destroys a menu item. The menu name is specified using the menu name syntax.

If the menu name designates a menu item that does not exist, the command fails.

If the menu name specifies a menu (that itself contains menu items), all the menu hierarchy under it is destroyed.

This command is unaffected by numeric arguments.

<span id="page-155-7"></span><span id="page-155-5"></span><span id="page-155-3"></span><span id="page-155-1"></span>\$ unbind-menu command  $622^*$  unbind menu + Commands:unbindmenu  $624<sup>K</sup>$  unbind-menu;binding; menu <span id="page-156-6"></span><span id="page-156-4"></span><span id="page-156-2"></span><span id="page-156-0"></span>\$[625](#page-156-1) #[626](#page-156-3) <sup>+</sup>[627](#page-156-5) <sup>K</sup>[628](#page-156-7) **undent-region**

Default binding: M-(

Syntax:

 $n$  undent-region

This command deletes the first  $n$  tab characters in front of each line within the current region.

If the numeric argument  $n$  is not specified, the first tab of each line is deleted.

Note: this command is often used to undo the effect of an indent-region command.

<span id="page-156-3"></span><span id="page-156-1"></span>[625](#page-156-0)\$ undent-region command [626](#page-156-2)# undent\_region [627](#page-156-4)+ Commands:undentregion

<span id="page-156-7"></span><span id="page-156-5"></span>[628](#page-156-6)K undent-region;tabs;region

# <span id="page-157-6"></span><span id="page-157-4"></span><span id="page-157-2"></span><span id="page-157-0"></span>\$[629](#page-157-1) #[630](#page-157-3) <sup>+</sup>[631](#page-157-5) <sup>K</sup>[632](#page-157-7) **universal-argument**

Default binding:  $\overline{C}U$ 

This is a dummy command meant to be used in combination with the bind-to-key command in order to redefine the universal argument key.

To define the F1 function key as being the universal argument key:

bind-to-key universal-argument FN1

Pressing the universal argument key causes a numeric argument of 4 to be generated. If digits (and the minus sign) are entered following the universal argument, they are interpreted to compose a numeric argument, much as if the meta key had been pressed. Also, each further action on the universal argument key multiplies the existing numeric argument by 4.

<span id="page-157-1"></span>[629](#page-157-0)\$ universal-argument command

<span id="page-157-3"></span>[630](#page-157-2) $#$  universal argument

<span id="page-157-5"></span>[631](#page-157-4)+ Commands:universalargument

<span id="page-157-7"></span>[632](#page-157-6)<sup>K</sup> universal-argument; argument

### <span id="page-158-6"></span><span id="page-158-4"></span><span id="page-158-2"></span><span id="page-158-0"></span>\$[633](#page-158-1) #[634](#page-158-3) <sup>+</sup>[635](#page-158-5) <sup>K</sup>[636](#page-158-7) **unmark-buffer**

Default binding:  $M - \sim$ 

This command clears the change flag of the current buffer. This causes MicroEMACS to forget that the buffer's contents have changed since they were last made equivalent to the contents of a disk file (by append-file, find-file, read-file, save-file, view-file or write-file).

This command is unaffected by numeric arguments.

Note: the change flag of the current buffer can also be accessed via the \$cbflags variable.

<span id="page-158-7"></span><span id="page-158-5"></span><span id="page-158-3"></span><span id="page-158-1"></span>\$ unmark-buffer command # unmark\_buffer + Commands:unmarkbuffer K unmark-buffer;buffer

# <span id="page-159-6"></span><span id="page-159-4"></span><span id="page-159-2"></span><span id="page-159-0"></span>\$[637](#page-159-1) #[638](#page-159-3) <sup>+</sup>[639](#page-159-5) <sup>K</sup>[640](#page-159-7) **update-screen**

#### No default binding

This command immediately updates all elements of the MicroEMACS display during the execution of a macro. It has no visible effect when used interactively.

This command is unaffected by numeric arguments.

<span id="page-159-7"></span><span id="page-159-5"></span><span id="page-159-3"></span><span id="page-159-1"></span>\$ update-screen command # update\_screen + Commands:updatescreen <sup>K</sup> update-screen;display

<span id="page-160-6"></span><span id="page-160-4"></span><span id="page-160-2"></span><span id="page-160-0"></span>\$[641](#page-160-1) #[642](#page-160-3) <sup>+</sup>[643](#page-160-5) <sup>K</sup>[644](#page-160-7) **view-file**

Default binding:

Syntax:

find-file file name

If the named file is already loaded somewhere in the editor, this command brings its buffer up in the current window. Otherwise, the file is searched for on disk. If it is found, a new buffer is created and the contents of the file are read into it. If the file does not exist, a new empty buffer is created. In all cases, the buffer is brought up in the current window, in VIEW mode.

This command is unaffected by numeric arguments.

<span id="page-160-7"></span><span id="page-160-5"></span><span id="page-160-3"></span><span id="page-160-1"></span>\$ view-file command <sup>#</sup> view file + Commands:viewfile K view-file;file;open;read;VIEW

# <span id="page-161-6"></span><span id="page-161-4"></span><span id="page-161-2"></span><span id="page-161-0"></span>\$[645](#page-161-1) **#[646](#page-161-3) <sup>+</sup>[647](#page-161-5)** <sup>K</sup>[648](#page-161-7) **widen-from-region**

Default binding:  $\frac{\triangle X\geq}{}$ 

This command causes all the invisible text in the narrowed buffer becomes accessible and visible again.

This command is unaffected by numeric arguments.

<span id="page-161-1"></span>[645](#page-161-0)\$ widen-from-region command

<span id="page-161-3"></span>[646](#page-161-2)# widen\_from\_region

<span id="page-161-5"></span>[647](#page-161-4)+ Commands:widenfromregion

<span id="page-161-7"></span>[648](#page-161-6)K widen-from-region;region;buffer;scope

# <span id="page-162-6"></span><span id="page-162-4"></span><span id="page-162-2"></span><span id="page-162-0"></span>\$[649](#page-162-1) #[650](#page-162-3) <sup>+</sup>[651](#page-162-5) <sup>K</sup>[652](#page-162-7) **wrap-word**

#### No default binding

This command replaces by a newline the first group of space or tab characters preceding the point on the current line. The point is left where it was when the command was invoked.

If no space or tab character is found before the point, a new line is created after the current one and the point is moved to it.

This command is unaffected by numeric arguments.

Note: the swraphook variable (which points to the command or macro use to perform line wrapping in WRAP mode) is set to wrap-word by default.

<span id="page-162-7"></span><span id="page-162-5"></span><span id="page-162-3"></span><span id="page-162-1"></span>\$ wrap-word command <sup>#</sup> wrap word + Commands:wrapword K wrap-word;word

# <span id="page-163-6"></span><span id="page-163-4"></span><span id="page-163-2"></span><span id="page-163-0"></span>\$[653](#page-163-1) **#[654](#page-163-3) <sup>+</sup>[655](#page-163-5)** <sup>K</sup>[656](#page-163-7) **write-file**

Default binding:  $\frac{\wedge}{\wedge}$ 

Syntax:

write-file file name

This command writes the contents of the current buffer to disk, using the specified file  $name$ . This file name becomes the one associated with the buffer (indicated by the \$cfname variable).

This command is unaffected by numeric arguments.

<span id="page-163-7"></span><span id="page-163-5"></span><span id="page-163-3"></span><span id="page-163-1"></span>\$ write-file command # write\_file + Commands:writefile K write-file;file;write;save <span id="page-164-6"></span><span id="page-164-4"></span><span id="page-164-2"></span><span id="page-164-0"></span>\$[657](#page-164-1) #[658](#page-164-3) <sup>+</sup>[659](#page-164-5) <sup>K</sup>[660](#page-164-7) **write-message** or **print**

No default binding

Syntax:

print message

or:

write-message message

This command causes the specified message to appear on the message line. This command is unaffected by numeric arguments.

<span id="page-164-1"></span>[657](#page-164-0)\$ write-message and print commands

<span id="page-164-3"></span> $658$ <sup>#</sup> write message

<span id="page-164-5"></span>[659](#page-164-4)+ Commands:writemessage

<span id="page-164-7"></span>[660](#page-164-6)K write-message;print;message

<span id="page-165-6"></span><span id="page-165-4"></span><span id="page-165-2"></span><span id="page-165-0"></span>\$[661](#page-165-1) #[662](#page-165-3) <sup>+</sup>[663](#page-165-5) <sup>K</sup>[664](#page-165-7) **yank**

Default binding:  $\gamma Y$ 

Syntax:

 $n$  yank

This command inserts the contents of the kill buffer at the point. If a numeric arguments is present, the command is repeated n times.

If  $n$  is negative, the command fails.

The placement of the point after the execution of this command is determined by the value of the \$yankflag variable.

<span id="page-165-7"></span><span id="page-165-5"></span><span id="page-165-3"></span><span id="page-165-1"></span>\$ yank command <sup>#</sup> yank + Commands:yank K yank;kill

# <span id="page-166-6"></span><span id="page-166-4"></span><span id="page-166-2"></span><span id="page-166-0"></span>\$[665](#page-166-1) #[666](#page-166-3) <sup>+</sup>[667](#page-166-5) <sup>K</sup>[668](#page-166-7) **yank-pop**

Default binding: M-Y

Syntax:

 $n$  yank-pop

This command cycles the kill ring n times (as done by the cycle-ring command) and inserts the contents of the <u>kill buffer</u> at the <u>point</u>. If the previous command was <u>yank</u> or yank-pop, the text inserted by that command is deleted before the new text is inserted.

If no numeric argument is specified, it is equivalent to  $n = 1$ .

The placement of the point after the execution of this command is determined by the value of the *\$yankflag variable*.

<span id="page-166-7"></span><span id="page-166-5"></span><span id="page-166-3"></span><span id="page-166-1"></span>\$ yank-pop command <sup>#</sup> yank\_pop + Commands:yankpop K yank-pop;yank;kill